ФЕДЕРАЛЬНОЕ АГЕНТСТВО ПО ОБРАЗОВАНИЮ Государственное образовательное учреждение высшего профессионального образования «НАЦИОНАЛЬНЫЙ ИССЛЕДОВАТЕЛЬСКИЙ ТОМСКИЙ ПОЛИТЕХНИЧЕСКИЙ УНИВЕРСИТЕТ»

Е.А. Тунда

# **ПРИМЕНЕНИЕ ПАКЕТА Mathcad**

Сборник учебно-методических материалов к лабораторным работам по информатике

Издательство Томского политехнического университета 2010

УДК 681.3.06(076.5) ББК 32.973 018.2я73 T84

#### Тунда Е.А.

T84 Применение пакета Mathcad: сборник учебно-методических материалов к лабораторным работам по информатике / Е.А Тунда; Томский политехнический университет. – Томск: Изд-во Томского политехнического университета. 2010. – 44 c.

Материал пособия представлен схемами, таблицами, краткими пояснениями. В пособии приведены примеры и типовые математические задачи. Некоторые примеры можно использовать как упражнения для тренировки и проверки правильности действий с числами, переменными, выражениями, интегралами, лифференциалами, пределами, графиками функций. Представленный список литературы рекомендуется студенту для решения прикладных задач с использованием пакета Mathcad.

Предназначено для студентов 1-го курса кафедры ФМПК направления «Приборостроение», также может быть полезно студентам, преподавателям, применяющим Mathcad.

> УДК 681.3.06(076.5) ББК 32.973 018.2я73

Рецензенты

Доктор технических наук, профессор ТПУ

Б.И. Капранов

<sup>©</sup> ГОУ ВПО НИ ТПУ, 2010

<sup>©</sup> Тунда Е.А., 2010

<sup>©</sup> Оформление. Издательство Томского политехнического университета, 2010

## ОГЛАВЛЕНИЕ

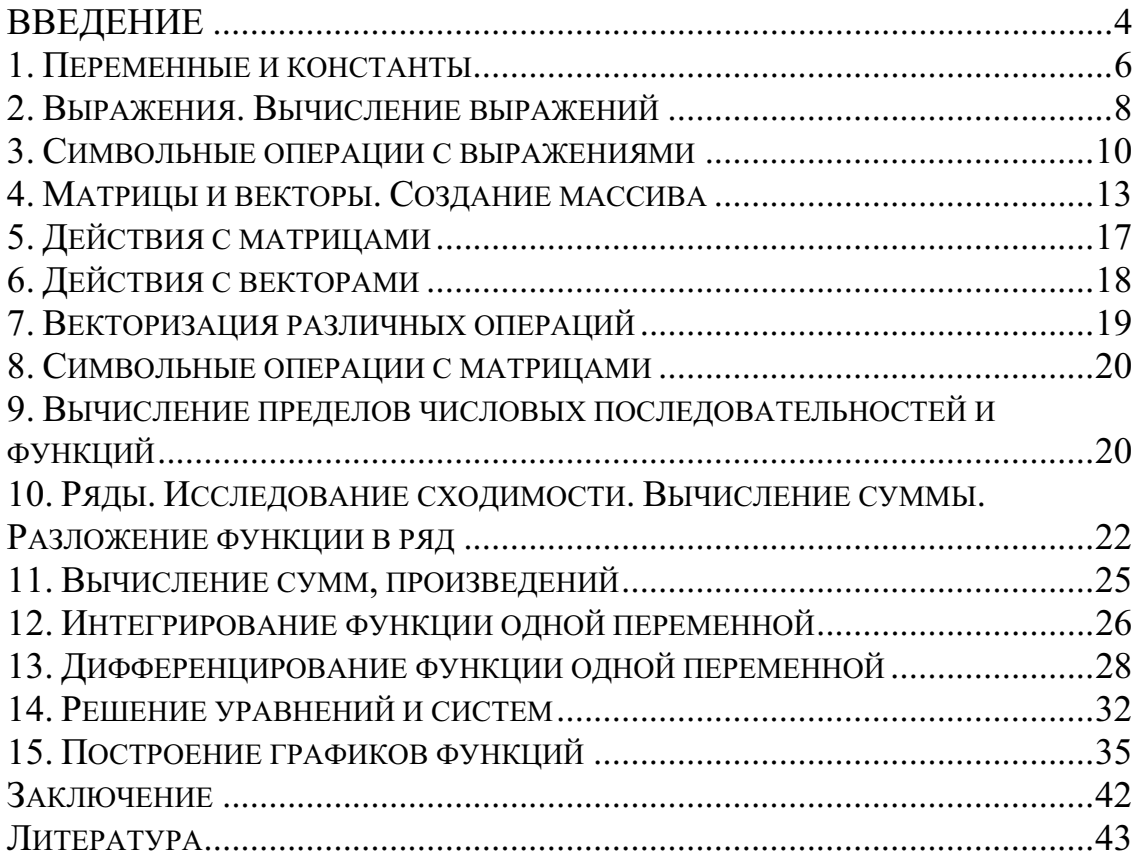

## **ВВЕДЕНИЕ**

B пособии приведена справочная информация решения типичных задач с помощью математического пакета Mathcad. Материал пособия представлен с учётом, что студент знает основы программирования и знаком с графическим интерфейсом пользователя пакета Mathcad.

Справочный материал в пособии представлен схемами, таблицами, пояснениями, примерами, упражнениями. Некоторые примеры можно использовать как упражнения для тренировки, навыков. Некоторые операторы приобретения приведены  $6e<sub>3</sub>$ результатов выполнения, т.е. только в качестве примера их использования.

Предложенная ниже тематическая таблица поможет быстрее ориентироваться в пособии.

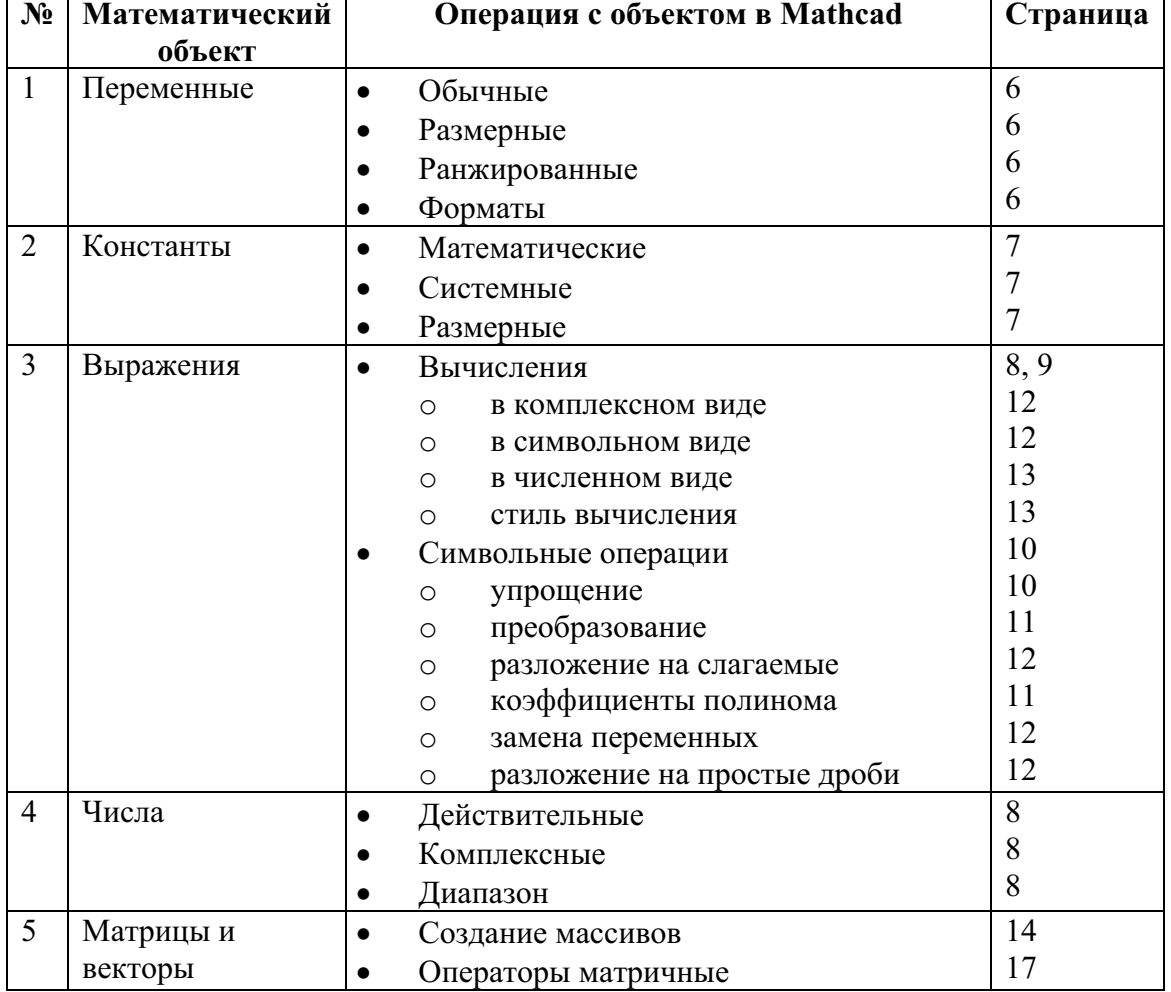

Таблица тематическая

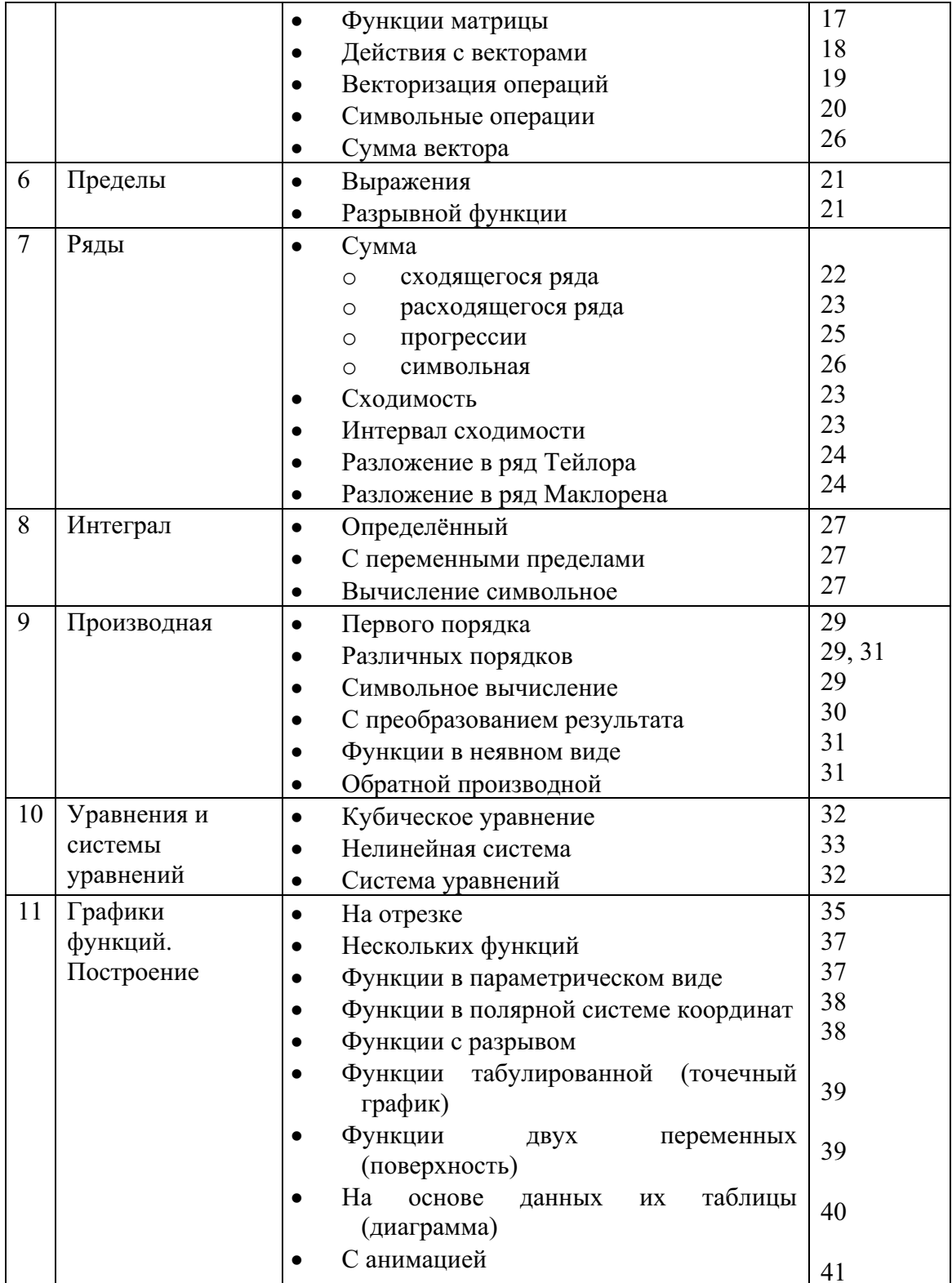

## 1. Переменные и константы

Важным моментом при работе с документами в Mathcad является инициализация переменной, константы.

Переменные - именованные объекты, имеющие некоторое значение, которое может изменяться по ходу выполнения программы. Имена переменных могут иметь произвольную длину, но начинаться должны с буквы. Они могут состоять из прописных и строчных букв (латинских и греческих), цифр от 0 до 9, символа бесконечности, символа подчеркивания, апострофа, символа процента (%), нижних индексов. Для того чтобы можно было вычислить выражение, зависящее от какихлибо переменных, значения этих переменных должны быть определены.

Переменной с помощью оператора присваивания <:=> может быть присвоено численное выражение. Узнать в течение расчёта значение переменной можно, набрав имя переменной и знак равенства.

Существуют локальный и глобальный способы инициализации переменной. Локальный способ инициализации предполагает, что переменная сначала объявляется, а затем используется. Глобальный способ инициализации предполагает, что первоначальное значение переменной можно присваивать в любом месте документа (табл. 1.1).

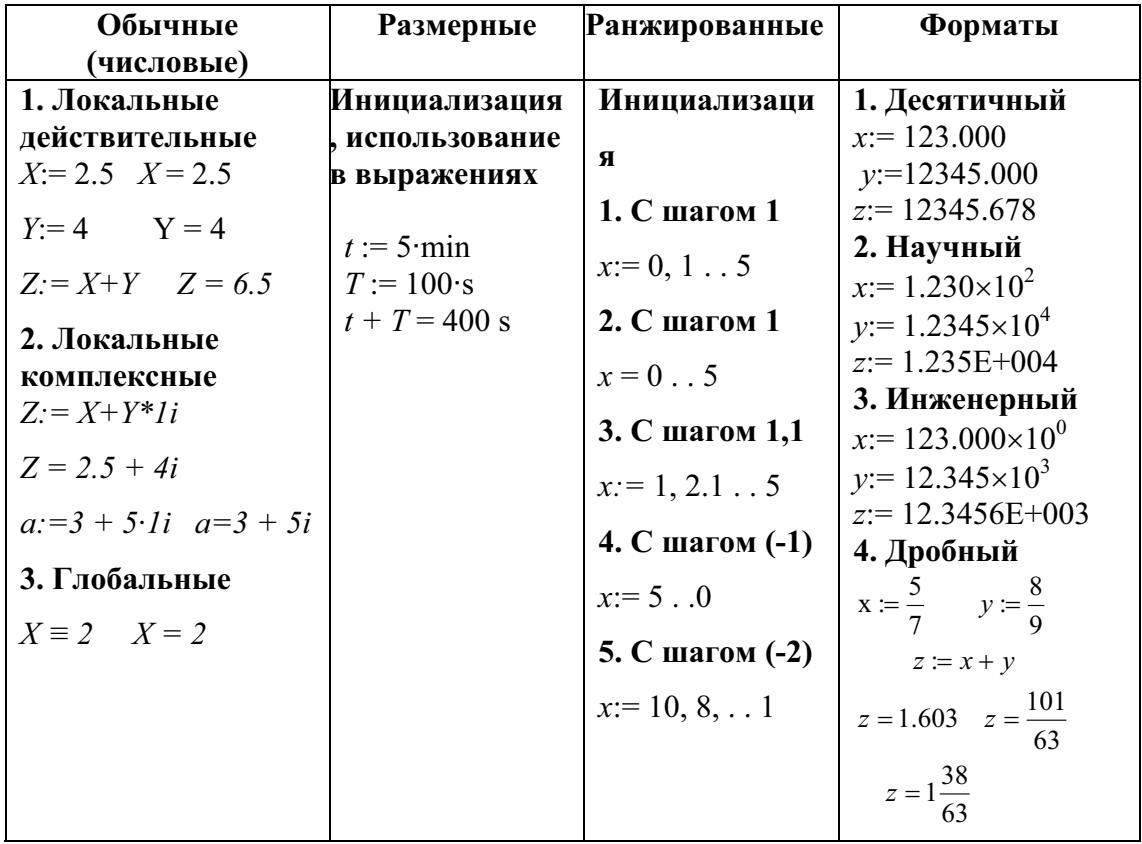

## Таблица 1.1. Переменные

Константы - это именованные объекты, хранящие некоторые значения, которые не могут быть изменены. Числовые константы задаются с помощью арабских цифр, десятичной точки, знака «минус». Размерные константы задаются в виде: <числовая константа><знак умножения><единица измерения>.

Математические и системные константы инициализировать пользователю не нужно.

Точность математических констант по умолчанию составляет 15 знаков. При необходимости любые константы можно переопределить с помощью оператора присваивания или объявить собственные константы (табл. 1.2).

| Математические                                         | Системные                        | <b>Размерные</b>                              |
|--------------------------------------------------------|----------------------------------|-----------------------------------------------|
| 1. Число Пи.                                           | 1. Системная                     | Определение                                   |
| $\pi = 3.142$                                          | бесконечность $\infty$ .         | размерностей                                  |
| 2. Основание                                           | $\infty$ = 1 × 10 <sup>307</sup> | Ангстрем Нанометр                             |
| натурального                                           | 2. Погрешность                   | $\overline{An}$ :=10 <sup>-10</sup> nm:=10·An |
| логарифма $-$ е.                                       | численных методов TOL.           |                                               |
| $e = 2.718$                                            | $TOL = 0.001$ .                  | Инициализация                                 |
| 3. Процент – $\%$ .                                    | 3. Нижняя граница                | переменных                                    |
| $\% = 0.01$ 5.\% = 0.05                                | индекса массивов.                | $a = 100$ nm $b = 5$ An                       |
| $\frac{5}{\frac{9}{6}}$ = 500 $e^{\frac{6}{6}}$ = 1.01 | $ORIGIN:=0$                      |                                               |
|                                                        | $ORIGIN=0$                       | Примеры использования                         |
| 4. Мнимая единица і.                                   | $ORIGIN=1$                       | $A=1\times10^{-7}$ $b=5\times10^{-10}$ m      |
| $i^1=0.208$ .                                          | ORIGIN=1                         | $\frac{a}{-} = 200$                           |
|                                                        |                                  | $\mathbf b$                                   |
|                                                        |                                  | $a-b = 9.95 \times 10^{-8} m$                 |

Таблица 1.2 Константы

Задача 1.1. Дано:  $v = 100$  км/час,  $t = 255$  час,  $s = vt$ . Вычислите s в метрах.

**Задача 1.2.** Запишите операторы для вычисления  $f = 6.673 \cdot 10^{-8} \cdot \frac{m_1 \cdot m_2}{r^2}$ .

## 2. Выражения. Вычисление выражений

В таблицах 2.1 и 2.2 приведены примеры ввода и вычисления выражений с использованием различного типа переменных, а также варианты использования функций.

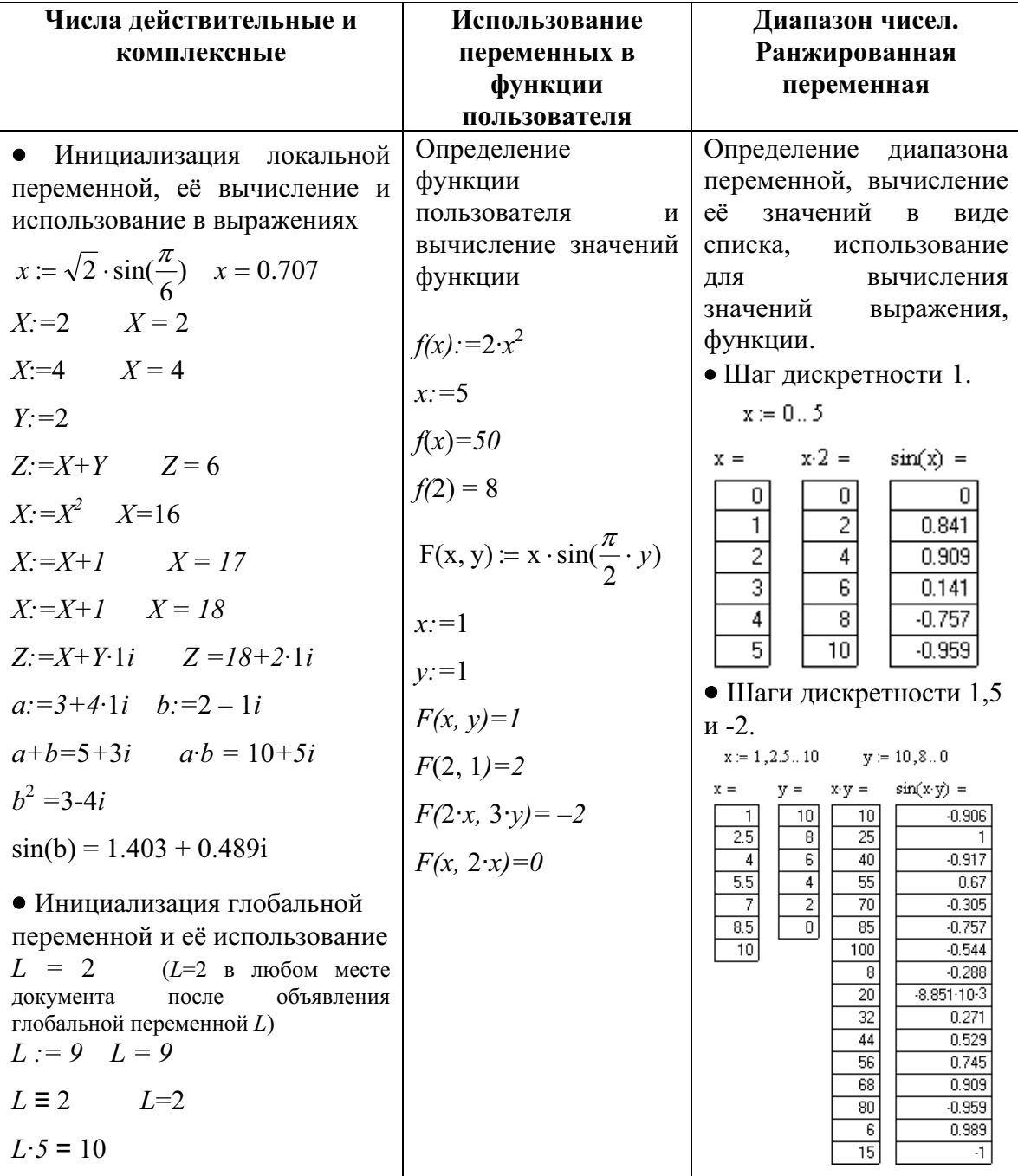

Таблица 2.1. Примеры выражений

Задача 2.1. Даны действительные *a*, *b*. Вычислите  $y=2x+3x+x+5$ , где  $x = \frac{a^2 + b^2}{1 + a^2 + b^2}.$ 

Задача 2.2. Даны действительные с, d. Переменной а присвойте значение, равное разности, а переменной  $b$  – значение, равное утроенному произведению значений переменных с, d.

Задача 2.3. Составьте программу, получающую значения температуры по Цельсию  $TC$  от - 20 до + 20 и температуры по Фаренгейту с использованием формулы:  $TF = 1.8 \text{ C} + 32$ .

| Ввод выражений                                                                                                    |                                                                                                    |                                                                                                    |
|----------------------------------------------------------------------------------------------------|----------------------------------------------------------------------------------------------------|----------------------------------------------------------------------------------------------------|
| Выражение                                                                                                    | Последовательность<br>ввода символов<br>выражения с клавиатуры                                                                                                    | Преобразование<br>выражений                                                                                                    |
| $x := 1$<br>$y \equiv 5$<br>$\frac{x}{y} =$<br>$\frac{x+1}{2} + 4 =$<br>$x^2 =$<br>$x^{\sin(y)} =$<br>$a_1 :=  x $<br>$a_{1,1} := x!$<br>$\sqrt{x}$ = | * Буква П означает<br>нажатие пробела<br>$x := 1$<br>$y \sim 5$<br>$x/y =$<br>$x + 1\Pi/2\Pi + 4 =$<br>$x^2 =$<br>$x^{\wedge}sin(y) \Pi =$<br>$a \mid 1 \prod :=  x $<br>$a [1, 1 \Pi := x!$<br>$\mathbf{x}$ | Вычисление значений<br>функции в символьном<br>виде<br>(Оператор символьного<br>значения $\iff$ выбирается<br>на панели Symbolic)<br>$f(x):=2 \cdot x^2$<br>$f(t) \rightarrow 2 \cdot t^2$<br>$F(x, y) \coloneqq x \cdot \sin(\frac{\pi}{2} \cdot y)$<br>$F(b \cdot z, \frac{1}{t}) \rightarrow B = b \cdot z \cdot \sin(\frac{1}{2} \cdot \frac{\pi}{t})$ |
| $(x + y) \cdot 2 =$<br>$z = 0.10$                                                                                                    | $x + y \Pi \Pi * 2 =$<br>$z := 0:10$                                                                                                    |                                                                                                    |

Таблица 2.2. Примеры ввода выражений

Задача 2.5. Вычислите с точностью до 0,0001 выражение  $\sqrt[5]{35}$ 

Решение:

1) Используем меню Format (Формат)/ Result (Результат), Закладка Number Format, поле Number of decimal places - устанавливаем число 4.

2) Вводим выражение и вычисляем:  $\sqrt[5]{35}$  = 2.0362

Задача 2.6. Функция  $f(x, y)$  называется симметрической, если для любых допустимых *х* и *у* выполняется равенство  $f(x,y) = f(y,x)$ . Среди указанных функций найдите симметрические:

$$
f(x, y) := x2 - 5 \cdot x - 5 \cdot y + y2 f(x, y) := cos(x - y)
$$
  
f(x, y) := x<sup>y</sup> + y<sup>x</sup> f(x, y) := cos(x) - cos(y)

#### 3. Символьные операции с выражениями

При решении математических задач выражения, как правило, упрощаются, преобразуются, разбиваются на слагаемые и т.п.

#### Пример 3.1. Упрощение выражений

#### 1-ый вариант решения:

Если выражение упрощается полностью, его следует выделить и выбрать команду Sybolics / Symplify – Символика / Упростить (рис. 3.1). Результат отобразится под упрощаемым выражением (рис.3.2).

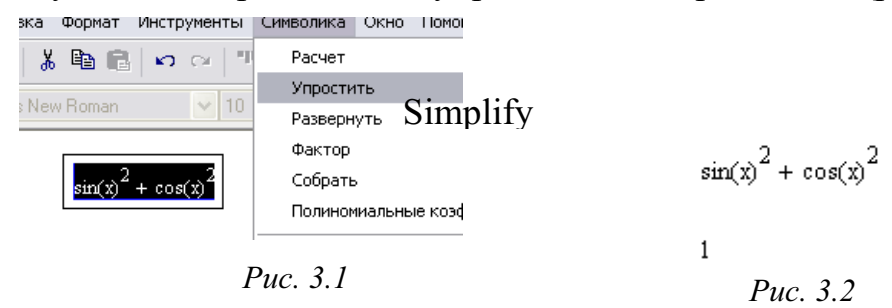

#### 2-ой вариант решения:

Можно использовать палитру символьных вычислений. Для этого следом после ввода выражения нужно щёлкнуть по пиктограмме с названием команды simplify (упрощать) (рис. 3.3). В результате отображается ключевое слово *simplify* и символьное значение вычисления (рис. 3.4).

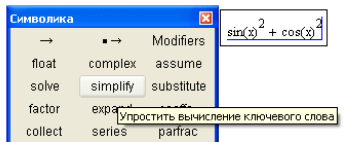

 $\sin(x)^2 + \cos(x)^2$  simplify  $\rightarrow 1$ Puc.  $3.4$ 

 $Puc$  33

Пример 3.2. Разложение выражений на слагаемые

$$
(x + y) \cdot (x - y) \cdot (x^2 + y^2)
$$
 expand,  $x, y \rightarrow x^4 - y^4$   
\n $(x + y) \cdot (x - y) \cdot (x^2 + y^2)$  expand,  $(x^2 + y^2) \rightarrow (x^2 + y^2) \cdot x^2 - (x^2 + y^2) \cdot y^2$ 

Инструкцию *expand* (раскрыть скобки) используют по-разному. Преобразуемое выражение вводят слева от инструкции. Справа от инструкции иногда указывают часть выражения (множитель), которую при преобразовании следует оставить в неизменном виде. Выполнить обратную операцию, т. е. представить выражение в виде произведения, можно с помощью инструкции factor (множитель).

#### Пример 3.3. Преобразование выражений

 $x^4 - y^4$  factor  $\rightarrow$   $[-(y - x)] \cdot (x + y) \cdot (x^2 + y^2)$   $\rightleftarrows$  Разложение выражений на множители  $xy + x^{2} + y^{2} + x^{2} \cdot y^{2}$  collect,  $x \rightarrow (y^{2} + 1) \cdot x^{2} + xy + y^{2}$  $xy + x^2 + y^2 + x^2 \cdot y^2$  collect,  $y \rightarrow (1 + x^2) \cdot y^2 + xy + x^2$ 

Для использования инструкции collect (группировать) слева полиномиальное выражение, котором указывается  $\mathbf{B}$ следует сгруппировать слагаемые по степеням одной из переменных, а справа та переменная, по степеням которой следует выполнять группировку.

#### Пример 3.4. Коэффициенты полинома

Для выражений полиноминального типа часто бывает важно определить его коэффициенты, т.е. множители при степенных слагаемых. вектор коэффициентов полинома возвращается с помощью инструкции *coeffs* (коэффициенты). В зависимости от того, по какой переменной группируются слагаемые, различными будут  $\mathbf{M}$ коэффициенты.

$$
xy + x^{2} + 2y^{2} + x^{2} \cdot y^{2} \text{ coefficients, } x \to \begin{pmatrix} 2 \cdot y^{2} \\ y \\ y^{2} + 1 \end{pmatrix} \qquad xy + x^{2} + 2y^{2} + x^{2} \cdot y^{2} \text{ coefficients, } y \to \begin{pmatrix} x^{2} \\ x \\ x \\ 2 + x^{2} \end{pmatrix}
$$

#### Пример 3.5. Замена переменных

Замена переменных (или подстановки) осуществляется посредством *substitute* (замена). В примере вместо переменной у введено выражение  $sin(z)$ .

 $xy + x^2 + y^2 + x^2y^2$  substitute  $y = sin(x) \rightarrow x sin(x) + x^2 + sin(x)^2 + x^2 sin(x)^2$ 

## Пример 3.6. Разложение рационального выражения на простые дроби

#### 1-ый вариант решения:

После ввода выражения используется инструкция parfrac и выполняется щелчок на пиктограмме parfrac палитры Symbolic.

$$
\frac{x^2 + 1}{3} \text{ convert, } \text{parfrac}, x \to \frac{-1}{x} + \frac{1}{x - 1} + \frac{1}{1 + x}
$$

#### 2-ой вариант решения:

Следует ввести выражение и выделить переменную, по которой необходимо разложить рациональную функцию на простые дроби, выполнить команду меню Simbolics / Convert/ Variable/ Convert to Partial Fraction (Символика/ Переменная/ Преобразовать в элементарную дробь).

#### Пример 3.7. Вычисление выражений

При обработке символьных выражений на некоторых этапах работы важно вычислить или оценить в численном виде значение этого выражения. Для вычисления выражения в численном виде после него указывают инструкцию *float*, справа от которой вводится число, определяющее точность вычисления выражения. Имеется возможность выражения множестве комплексных вычислять на чисел. Соответствующая инструкция носит название *complex*. При вычислении арксинуса или арккосинуса от числа, большего по абсолютной величине единицы, результат будет комплексным.

$$
\sin(2)^2 - \cos(2)^2 \text{ complex } \rightarrow \frac{1}{4} \cdot \pi^2 - i \cdot \pi \cdot \ln\left(2 + \frac{1}{2}\right) \iff \text{B konfluekchom BUde}
$$
\n
$$
\sin\left(\frac{1}{2}\right)^2 - \cos\left(\frac{1}{2}\right)^2 \to \frac{-1}{12} \cdot \pi^2 \iff \text{B ChMSOJLHOM BUde}
$$
\n
$$
\sin\left(\frac{1}{2}\right)^2 - \cos\left(\frac{1}{2}\right)^2 \text{ float, } 15 \to -.82246703342411 \iff \text{B UICJCHHOM BUde}
$$

#### Примечание

Последний пункт меню Evaluation Style (стиль вычислений) открывает окно, в котором устанавливаются стили вывода результатов преобразований (рис. 3.5). В первом поле можно выбрать один из трёх переключателей:

1. Вертикальный стиль с вставкой строки комментария. В этом случае ниже преобразуемого выражения пишется комментарий, а на следующей строке выводится результат преобразования.

2. Вертикальный стиль без вставки строки комментария. Результат преобразований выводится на следующей строке. Это стиль устанавливается по умолчанию.

3. Горизонтальный. Результат выводится правее преобразуемого выражения.

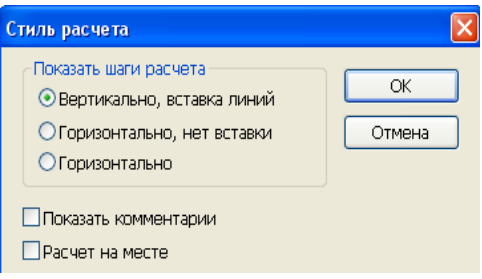

 $Puc$  3.5

Задача 3.1. Упростите выражения и найдите их значения при  $x = 1$ ,  $y = -8$ .

$$
(-0.3 \cdot x + y)^{2} - (0.4 \cdot x + 0.1 \cdot y) \cdot (0.1 \cdot y - 0.4 \cdot x) - (0.9 \cdot y - 2 \cdot x) \cdot (1.1 \cdot y + x)
$$
  

$$
\frac{a + \sqrt{a}}{1 + \sqrt{a}} + \frac{a - 1}{1 + \sqrt{a}} - 2\sqrt{a} \qquad \frac{1 - \sin(a)^{2}}{\cos(a)^{2}} - (\cos(a) \cdot \tan(a))^{2}
$$

Задача 3.2. Сократите дробь:

 $rac{4 \cdot x + 12 \cdot y}{3 \cdot x + 9 \cdot x}$   $rac{x^{2-y^{2}}}{3 \cdot x - 3 \cdot y}$   $rac{3 \cdot x^{2} + xy + x}{x^{2} + 3 \cdot x + y}$   $rac{x^{4} + 3 \cdot x^{2} + 4}{x^{2} - x + 2}$ 

## 4. Матрицы и векторы. Создание массива

Матрицы и векторы реализуются в Mathcad в виде массивов, т. е. матрица - это массив размерностью два, а вектор - с размерностью один. Задаются векторы и матрицы различным способом. В таблице 4.1 приведены способы инициализации массивов.

| Задание и                                                   | $ORIGIN = 1$                                                                                                    |  |
|-------------------------------------------------------------|----------------------------------------------------------------------------------------------------|--|
| проверка                                                    | $ORIGIN = 1$                                                                                                    |  |
| начального                                                  | $ORIGIN := 0$                                                                                                    |  |
| индекса массива                                             | $ORIGIN = 0$                                                                                                    |  |
| 1. Инициализация<br>массива с<br>помощью палитры<br>матрицы | $X = \begin{pmatrix} 1 & 2 & 3 \\ 4 & 5 & 6 \\ 7 & 8 & 9 \end{pmatrix}$ $B = \begin{pmatrix} 1 \\ 2 \\ 3 \end{pmatrix}$ $Y = \begin{pmatrix} \frac{5}{2} & -2 + i & sin(2) \\ \sqrt{2} & 1 & 2 + 5i \\ 6 & sum(2) & 2 \end{pmatrix}$ $p = 2$<br>D = (p p + 2 p + 3)                   |  |
|                                                             | $X = \begin{pmatrix} 1 & 2 & 3 \\ 4 & 5 & 6 \\ 7 & 8 & 9 \end{pmatrix}$ $B = \begin{pmatrix} 1 \\ 2 \\ 3 \end{pmatrix}$ $Y = \begin{pmatrix} 4.5 & -2 + i & 0.909 \\ 1.414 & 1 & 2 + 5i \\ 1.414 & 1 & 2 + 5i \end{pmatrix}$<br>$D = (2 \ 4 \ 5)$                                     |  |
| 2. Инициализация                                            |                                                                                                    |  |
| массива через                                               | $Z = X + Y$ $E = BT$ $D := DT$<br>$Q = 2 \cdot X$                                                                                                    |  |
| другой массив или                                           |                                                                                                    |  |
| с использованием                                            |                                                                                                    |  |
| функций матрицы                                             | $Q = \begin{pmatrix} 2 & 4 & 6 \\ 8 & 10 & 12 \\ 14 & 16 & 12 \end{pmatrix}$ $Z = \begin{pmatrix} 5.5 & i & 3.909 \\ 5.414 & 6 & 8 + 5i \\ 12 & 15.290 & 15.290 \end{pmatrix}$ $E = (1 \ 2 \ 3)$ $D = \begin{pmatrix} 2 \\ 4 \\ 5 \end{pmatrix}$                                      |  |
|                                                             |                                                                                                    |  |
|                                                             |                                                                                                    |  |
| 3. Инициализация                                            | $ORIGH = 0$                                                                                                    |  |
| массива с                                                   |                                                                                                    |  |
| использованием                                              | $F1(x, y) = \sqrt{x^2 + y^2}$ Q1 = matrix(3,4,F1)                                                                                                    |  |
| функции <i>matrix</i>                                       |                                                                                                    |  |
|                                                             |                                                                                                    |  |
|                                                             |                                                                                                    |  |
|                                                             | $Q1 = \begin{pmatrix} 0 & 1 & 2 & 3 \\ 1 & 1.414 & 2.236 & 3.162 \\ 2 & 2.236 & 2.828 & 3.606 \end{pmatrix}$                                                                                                    |  |
|                                                             |                                                                                                    |  |
|                                                             | Здесь для матрицы Q1 размера $x \times y$ используется функция                                                                                                    |  |
|                                                             | $FI(x, y)$ и $i = 0, 1, 2, \ldots x-1$ ; $j = 0, 1, 2, \ldots y-1$ ; при значении                                                                                                    |  |
| 4. Инициализация                                            | $ORIGIN = 0$                                                                                                    |  |
| массива с                                                   | $R1 = \text{stack}(X, Y)$<br>$R2 := \text{augment}(X, Y)$                                                                                                    |  |
| использованием                                              |                                                                                                    |  |
| функций                                                     | R1 = $\begin{pmatrix} 1 & 2 & 3 \\ 4 & 5 & 6 \\ 7 & 8 & 9 \\ 4.5 & -2 + i & 0.909 \\ 1.414 & 1 & 2 + 5i \\ 1.414 & 1 & 2 + 5i \end{pmatrix}$ R2 = $\begin{pmatrix} 1 & 2 & 3 & 4.5 & -2 + i & 0.909 \\ 4 & 5 & 6 & 1.414 & 1 & 2 + 5i \\ 7 & 8 & 9 & 6 & 7.389 & 7.389 \end{pmatrix}$ |  |
| объединения,                                                |                                                                                                    |  |
| подматрицы                                                  |                                                                                                    |  |
|                                                             |                                                                                                    |  |
|                                                             | 7.389<br>7.389                                                                                                    |  |
|                                                             |                                                                                                    |  |
|                                                             | $ORIGH = 0$<br>QRIGIN.= 1                                                                                                    |  |
|                                                             | $Z2$ := submatrix( $X$ , 1, 2, 1, 2)<br>$Z3$ := submatrix( $X$ , 1, 2, 1, 2)                                                                                                    |  |
|                                                             | $Z1 = \begin{pmatrix} 1 & 0 \\ 0 & 1 \end{pmatrix}$                                                                                                    |  |
|                                                             | $Z3 = \begin{pmatrix} 1 & 2 \\ 4 & 5 \end{pmatrix}$                                                                                                    |  |

Таблица 4.1. Создание массивов

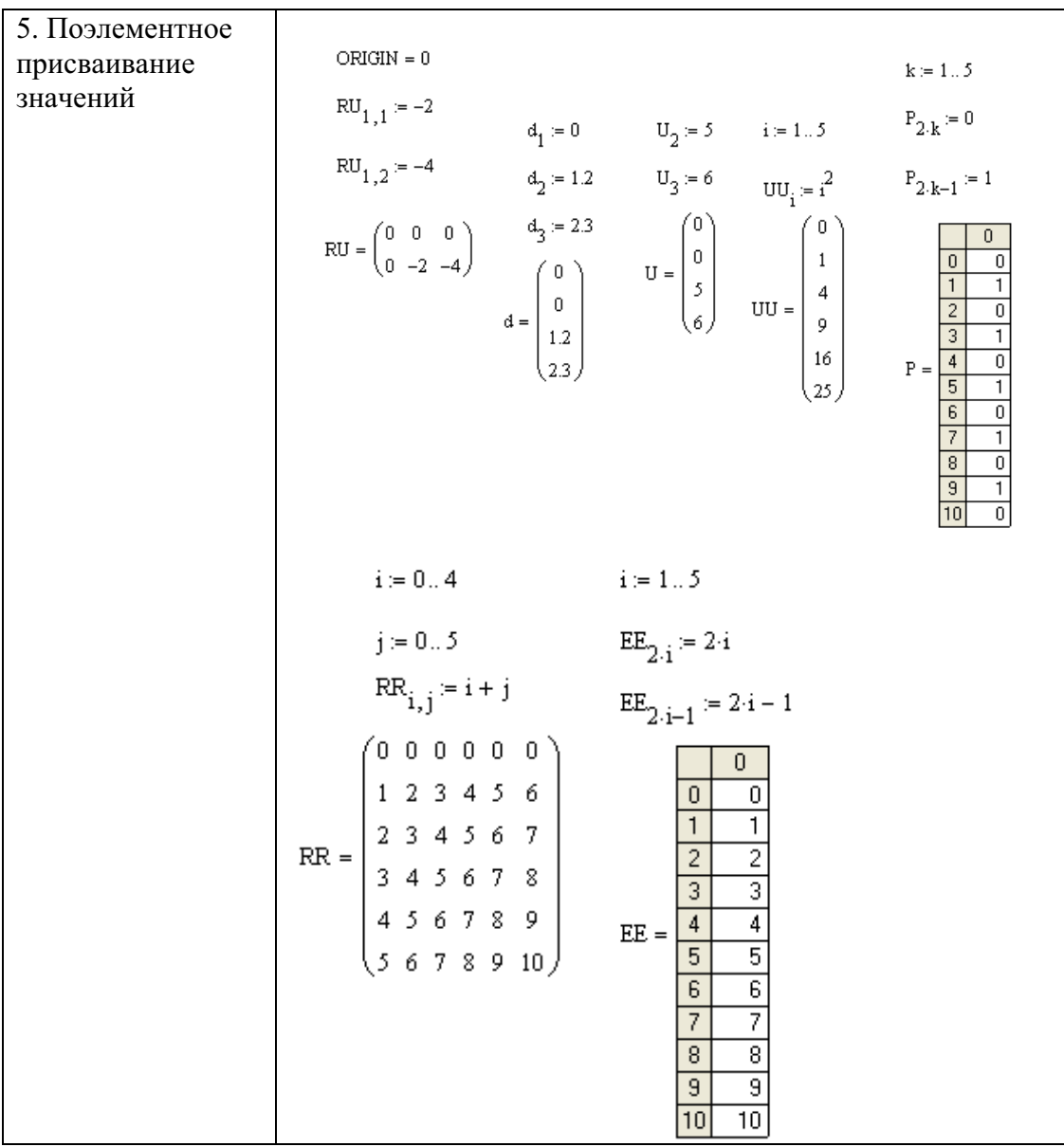

## Задачи на тему «Матрицы»

4.1. Даны три матрицы

$$
\mathbf{A} \mathbf{A} = \begin{pmatrix} 1 & 0.5 \\ \frac{\sqrt{2}}{2} & -3 \end{pmatrix} \qquad \qquad \mathbf{B} := \begin{pmatrix} 1 & \frac{1}{2} \\ \frac{1}{\sqrt{2}} & -3 \end{pmatrix} \qquad \qquad \mathbf{C} = \begin{pmatrix} 1 & 0.5 \\ \frac{1}{\sqrt{2}} & \sqrt{9} \end{pmatrix}
$$

- а) Равны ли матрицы А и В (найдите разность)? В и С?
- б) Верно ли равенство  $A+B=2 \cdot A$ ?
- в) Найти сумму  $A+C$ .
- г) Найти матрицу  $D = A + (-1) \cdot B + 2 \cdot C$ .
- д) Создайте матрицы А и В (4х4) по формулам:  $+\frac{2}{y^2}$

$$
\underline{F}(x, y) := \sqrt{x} + \sqrt{y} \quad \text{if } (x, y) := x^2 +
$$

е) Создайте матрицу Q, элементы которой вычисляются по формуле:  $Q_{i,i} := A_{i,i} + B_{i,i}$ 

4.2. Дана матрица А. Доказать, что для любого натурального числа *п*:

 $A := \begin{pmatrix} 1 & 1 \\ 0 & 1 \end{pmatrix}$   $A^n = \begin{pmatrix} 1 & n \\ 0 & 1 \end{pmatrix}$ 

4.3. Покажите, что если матрица  $A$  – невырожденная, то: a)  $det(A2) > 0$ ;

б) матрица A2 имеет обратную, причём  $(A^{2})^{-1} = (A^{-1})^{2}$ , т. е. обратная матрица для квадрата матрицы А равна квадрату обратной матрицы для матрицы А;

в) для любого натурального числа n справедливо равенство  $(A^{n})^{-1}=(A^{-1})^{n}$ .

4.4. Создайте матрицу, элементами которой будут значения натуральных логарифмов соответствующих элементов другой матрицы.

4.5. Даны матрицы М1 и М2. Получите другую из двух столбцов:

а) объединением второго столбца М1 и третьего столбца М2.

б) из одного столбца, элементы которого есть сумма соответствующих элементов  $M1^{(1)}$  и  $M2^{(2)}$ .

4.6. Дан массив:  $3 \cdot ln(5)$ ;  $sin(1) + cos(1)$ ; 7; 2.0, 75<sup>2</sup>: 18.

а) Получите значение максимального элемента.

б) Отсортируйте массив по возрастанию.

4.7. Найдите сумму чисел: 1;  $sin(0.5)$ ;  $e^{0.5}$ ;  $ln(2)$ ; 12.

4.8. Используя функцию *matrix* и функции  $f(i, j) := 10 \cdot (i+1) + (j+1)$  и  $g(x, j)$  $v$ ) =  $x^2$ , получите матрицу *M*1 с размером 5×5 и вектор *M*2 с размером 4.

4.99. Найдите сумму чётных элементов одномерного массива.

4.10. Найдите сумму чисел второго столбца и первой строки матрицы М1. Замените элементы третьего столбца матрицы М1 на нули.

4.11. Даны два вектора. Найдите их скалярное произведение.

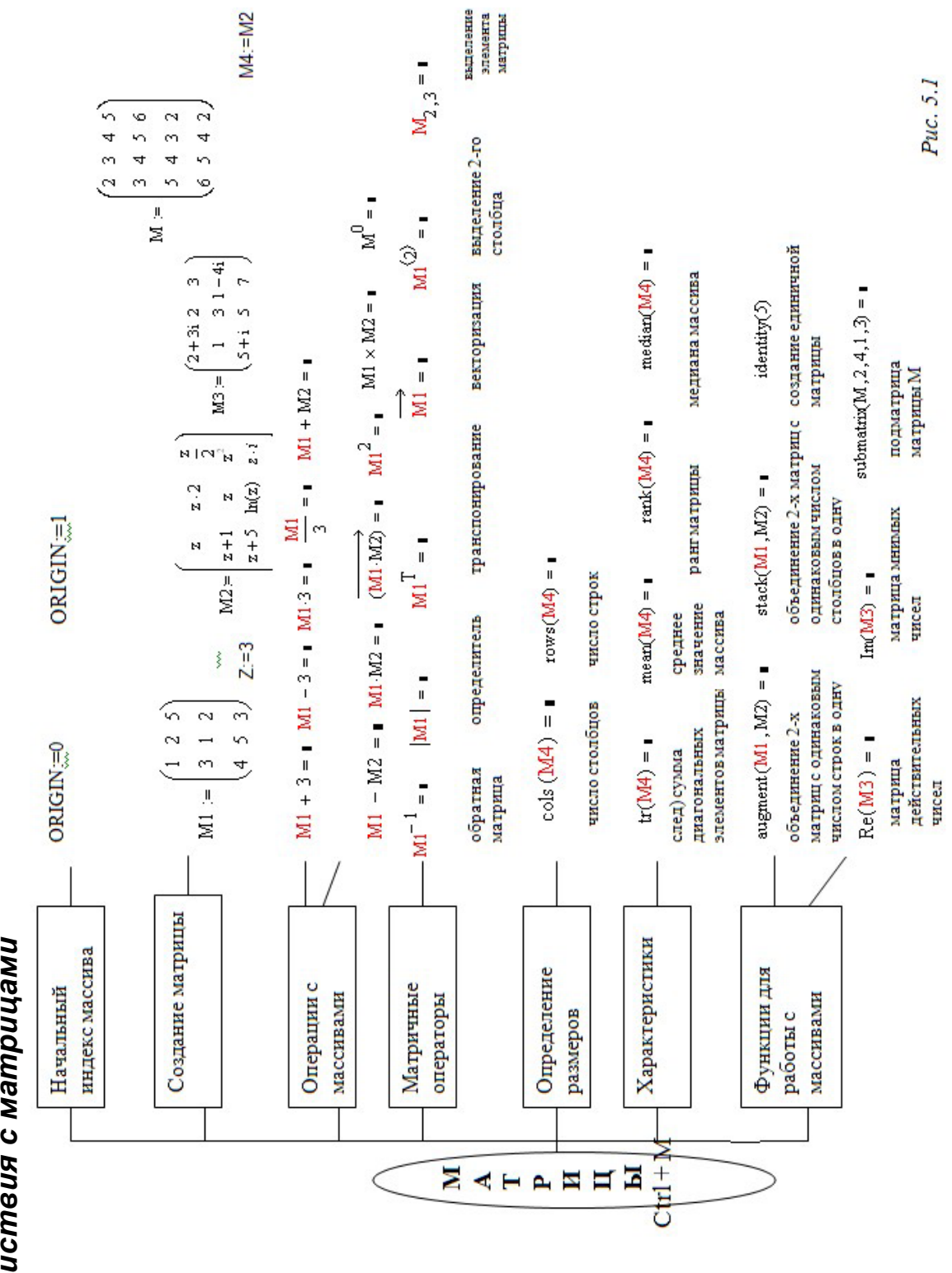

5. Действия с м 5. Действия с матрицами

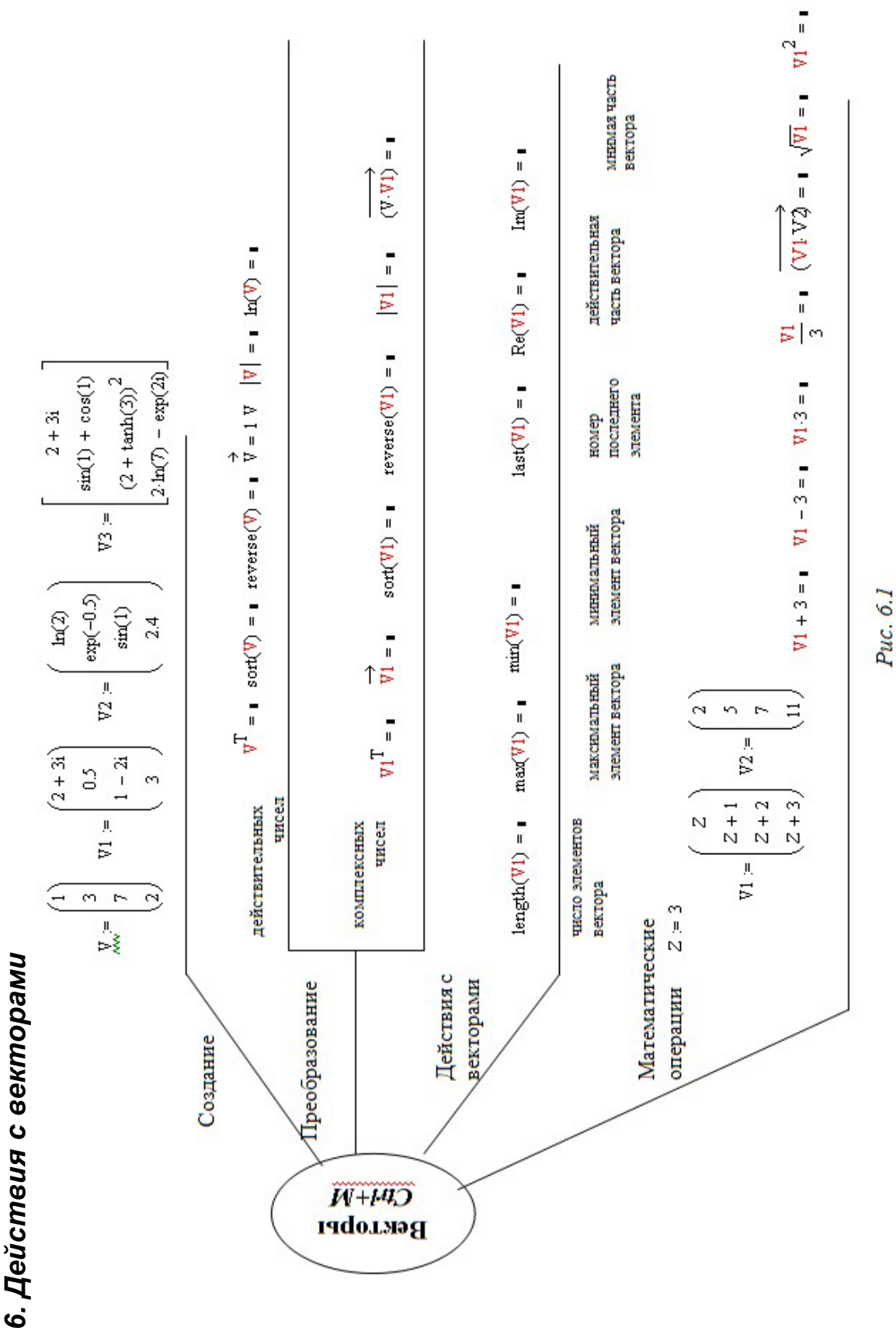

## 7. Векторизация различных операций

После применения процедуры векторизации над соответствующим выражением появляется символ вектора. По символу вектора определяется, к какой части команды была применена векторизация.

#### Инициализация массивов

 $A_n = \frac{\pi}{12} \begin{pmatrix} 1 & 2 & 3 \\ 4 & 5 & 6 \end{pmatrix}$   $\underset{m}{E_n} = \frac{12}{\pi} \begin{pmatrix} 6 & 5 & 4 \\ 3 & 2 & 1 \end{pmatrix}$  B = (1 -2 3 -4 5)  $C_n = (1 \ 2 \ 3)$  D = (3 2 1)

## Примеры векторизации операций

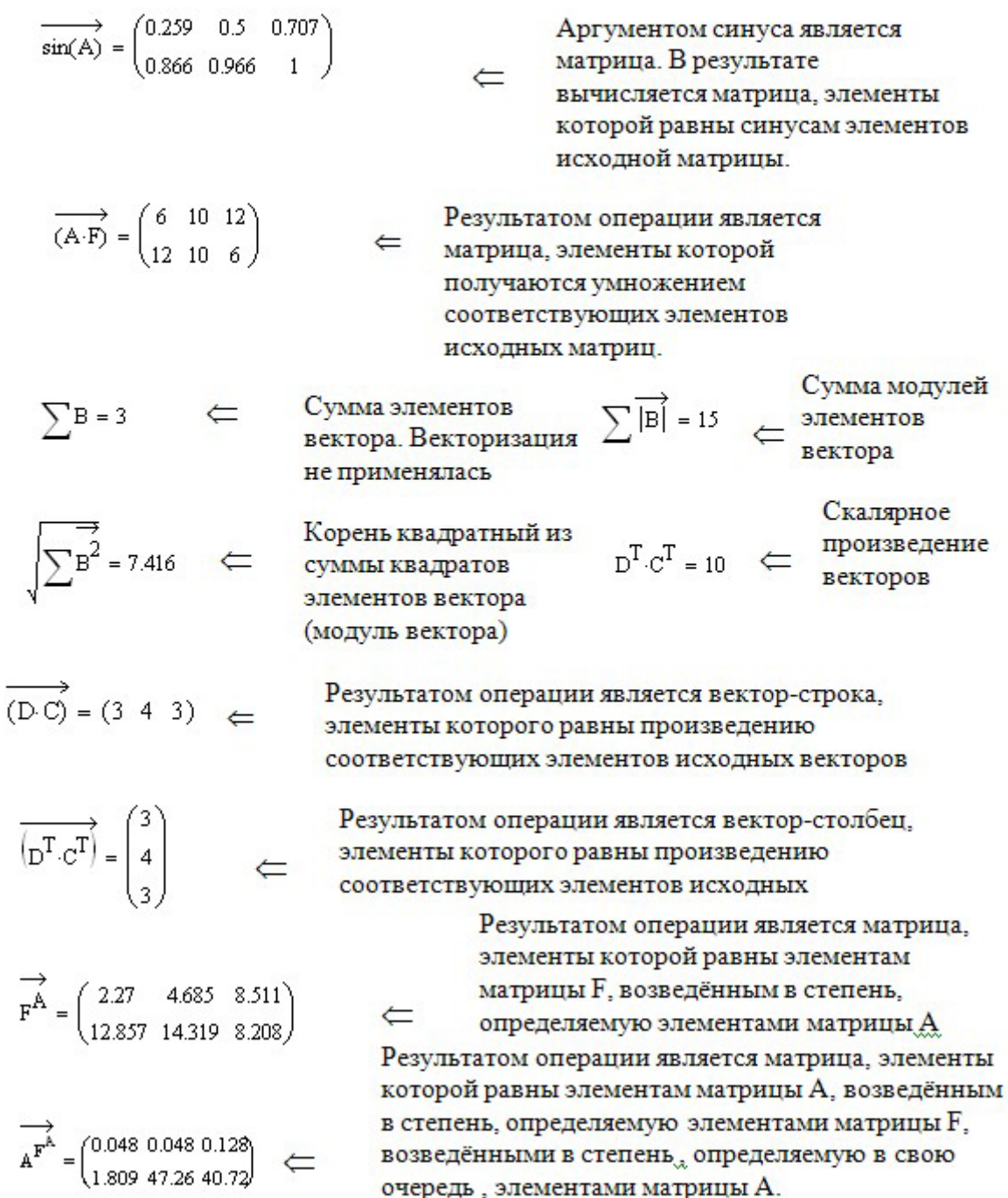

#### 8. Символьные операции с матрицами

Основными операциями символьных преобразований при работе матрицами являются транспонирование, нахождение обратной  $\mathbf{c}$ матрицы и вычисление определителя (детерминанта).

#### Инициализация и транспонирование

$$
X := \begin{pmatrix} x^{11} & x^{12} \\ x^{21} & x^{22} \end{pmatrix} \Leftarrow
$$
Инициализация матрицы в символьном виде  

$$
X^{T} \rightarrow \begin{pmatrix} x^{11} & x^{21} \\ x^{12} & x^{22} \end{pmatrix} \Leftarrow
$$
Транспонированная матрица

#### Вычисление обратной матрицы

$$
X^{-1} \to \frac{1}{x11x22 - x12x21} \begin{pmatrix} x22 & -x12 \\ -x21 & x11 \end{pmatrix} \Leftarrow
$$
 Обратная матрица

 $\binom{2}{0}$  $\rightarrow$  $\frac{1}{4}$  $\binom{2}{0}$  $\rightarrow$  $\frac{1}{4}$  $\binom{2}{0}$  $\leftarrow$  Вычисление обратной матрицы

#### Вычисление детерминанта матрицы

 $\begin{pmatrix} 2 & 1 \\ 0 & 2 \end{pmatrix}$   $\Leftarrow$  Матрица  $\begin{pmatrix} x^{11} & x^{12} \\ x^{21} & x^{22} \end{pmatrix}$   $\Leftarrow$  Матрица -2  $\Leftarrow$  Детерминант  $|x| \rightarrow x11x22-x12x21 \Leftarrow$  Детерминант

## 9. Вычисление пределов числовых последовательностей и функций

Символьное вычисление пределов числовых последовательностей и функций в Mathcad выполняется с помощью трёх кнопок оператора предела с палитры Calculus (Исчисление) и символа < ->> (рассчитать) с палитры Evaluation (Расчёт) или также с помощью трёх кнопок оператора предела с палитры Calculus (Исчисление) и использования команды Evaluate/ Evaluation Style (Расчёт/ Символически) меню Simbolic (Символика) (табл. 9.1).

 $\lim\limits_{\rightarrow \, \mathrm{a}}% \,x_{1}=x_{2}=0$ позволяет вычислить пределы функции или Кнопка стремлении аргумента последовательности при  $\mathbf{K}$ некоторому  $\lim\limits_{\rightarrow \mathrm{a}^{+}}$  $\lim_{x\to a^-}$ конечному числу а или к бесконечности. Кнопки  $\mathbf{M}$ используются для вычисления односторонних пределов справа и слева.

Таблица 9.1. Примеры вычисления пределов

| Пример 9.1.<br>Вычисление<br>предела с<br>использованием<br>различных способов | $\lim_{x \to 0} \frac{\sin(x)}{x} \to$<br>$MJH$ $\lim \frac{\sin(x)}{x}$<br>$x \rightarrow 0$ X<br>$\mathbf{1}$                                                                                                    |  |
|--------------------------------------------------------------------------------|----------------------------------------------------------------------------------------------------|--|
| Пример 9.2.                                                                    | Решение:                                                                                                    |  |
| Определить предел                                                              | В числителе находится сумма n слагаемых. Запишем                                                                                                    |  |
| выражения                                                                      | условие этого примера в другом виде.                                                                                                    |  |
|                                                                                | Результат:                                                                                                    |  |
| $\lim_{n \to \infty} \frac{2+4+6+\ldots+2}{n^2}$                               | $\sum$ (2.m)                                                                                                    |  |
|                                                                                | $\lim_{n \to \infty} \frac{m=1}{7 \cdot n^2} \to \frac{1}{7}$                                                                                                    |  |
| Пример 9.3.                                                                    |                                                                                                    |  |
| Вычисление                                                                     |                                                                                                    |  |
| пределов                                                                       | $\lim_{x \to 0} \left[ \frac{(a^{x} + b^{x})}{2} \right]^{x} \longrightarrow a^{2} \cdot b^{2}$<br>$\lim_{x \to \infty} \frac{1}{\sqrt{3x^2 + 2 \cdot x - 4}} \to \frac{3}{2} \qquad \lim_{x \to \infty} \frac{1}{2x + 5} \to \infty$ |  |
| Пример 9.4.                                                                    | Решение:                                                                                                    |  |
| Предел разрывной                                                               | 1. Инициализация функции.                                                                                                    |  |
| функции                                                                        | 2. Вычисление первого предела (в точке разрыва).                                                                                                    |  |
|                                                                                | 3. Вычисление пределов слева и справа.                                                                                                    |  |
|                                                                                | 4. Вычисление значений функции в окрестностях точки.                                                                                                    |  |
|                                                                                | Результат:                                                                                                    |  |
|                                                                                | $f(x) := \frac{2}{1-x} - \frac{5}{1-x^3}$<br>$\lim_{x \to 1} f(x) \to$ undefined<br>$\lim_{x \to 1^+} f(x) \to -\infty$<br>$\lim_{x \to 1}$ f(x) $\to \infty$<br>$f(0) = -3$ $f(0.000001) = -3$ $f(-0.000001) = -3$                   |  |
|                                                                                |                                                                                                    |  |

Задача 9.1. Найти односторонние пределы функции  $\sqrt{1-\cos(x)}$  для  $x \to 0$ . (Ответы: +√<sup>2</sup> и -√<sup>2</sup>). Для подтверждения полученных результатов найдите значения функции  $f(x)$  в точках близких к нулю, т. е.  $f(-0.000001)$   $\mu f(0.000001)$ .

**Задача 9.1.** Найдите значения пределов:  $\lim_{n \to \infty} \frac{(4 \cdot n - 1)}{2 \cdot n + 3}$ .

lim<br>  $n \to \infty$   $\frac{(3 \cdot n^2 - 6)}{4 \cdot n^2 + 1}$  (OTB.:2 *M* 3/4.)<br>
lim<br>  $n \to \infty$   $\frac{(3^n + 2^n)}{5 + 2 \cdot 3^n}$  lim<br>  $n \to \infty$   $\left(\frac{6 \cdot n^2 + 2 \cdot n - 1}{3 \cdot n^2 - n + 7}\right)$  (OTB.: 1/2. *M*  $\infty$ )

## 10. Ряды. Исследование сходимости. Вычисление суммы. Разложение функции в ряд

Символьное вычисление конечных сумм и сходящихся числовых рядов в Mathcad выполняется с помощью кнопки оператора суммирования с палитры *Calculus* (Исчисление)  $\sum_{n=1}^{\infty}$  и символа  $\iff$ (рассчитать) с палитры Evaluation (Расчёт). Вычисление значения суммы сходящегося ряда производится с использованием знака производится равенства. Исследование сходимости ряда  $\mathbf{c}$ использованием пределов и символьного вычисления. Для разложения функции по степеням используются команда «разложить функцию в ряд Маклорена по степеням *х*». В таблице 10.1 рассмотрены различные случаи вычисления рядов.

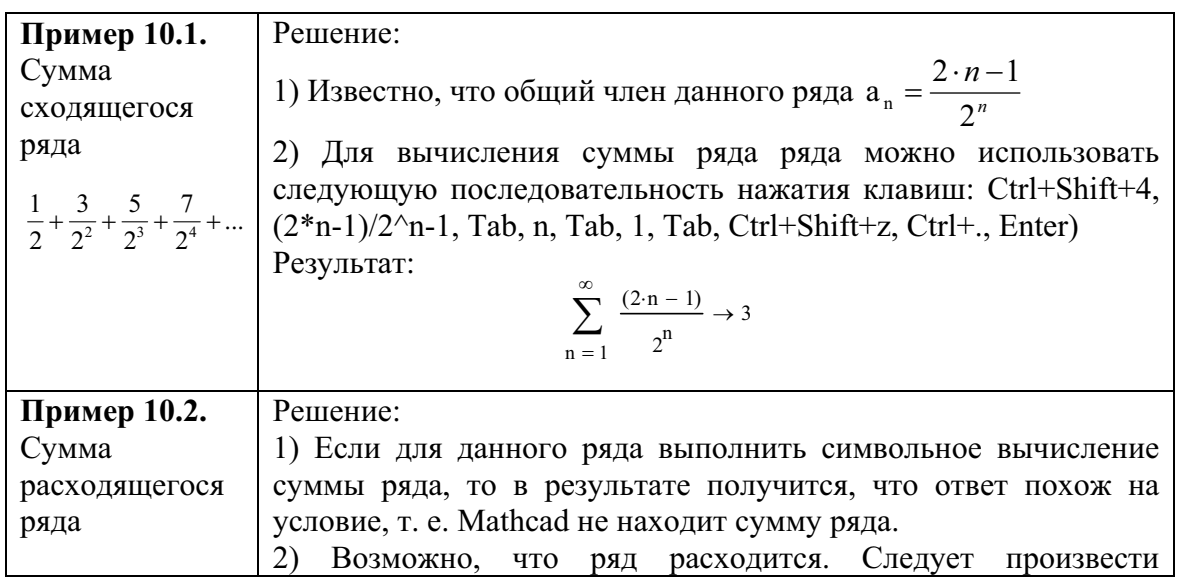

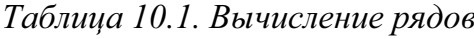

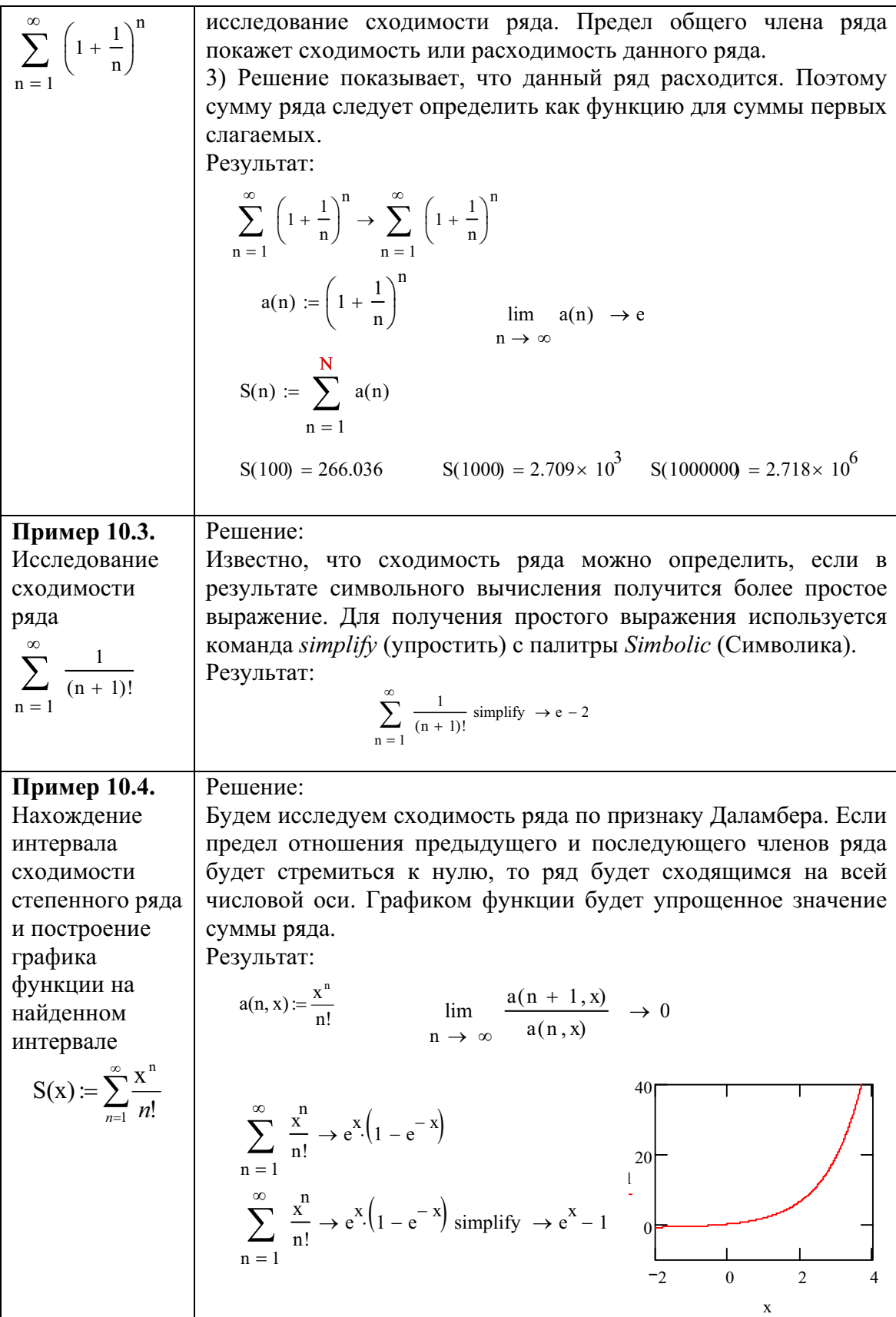

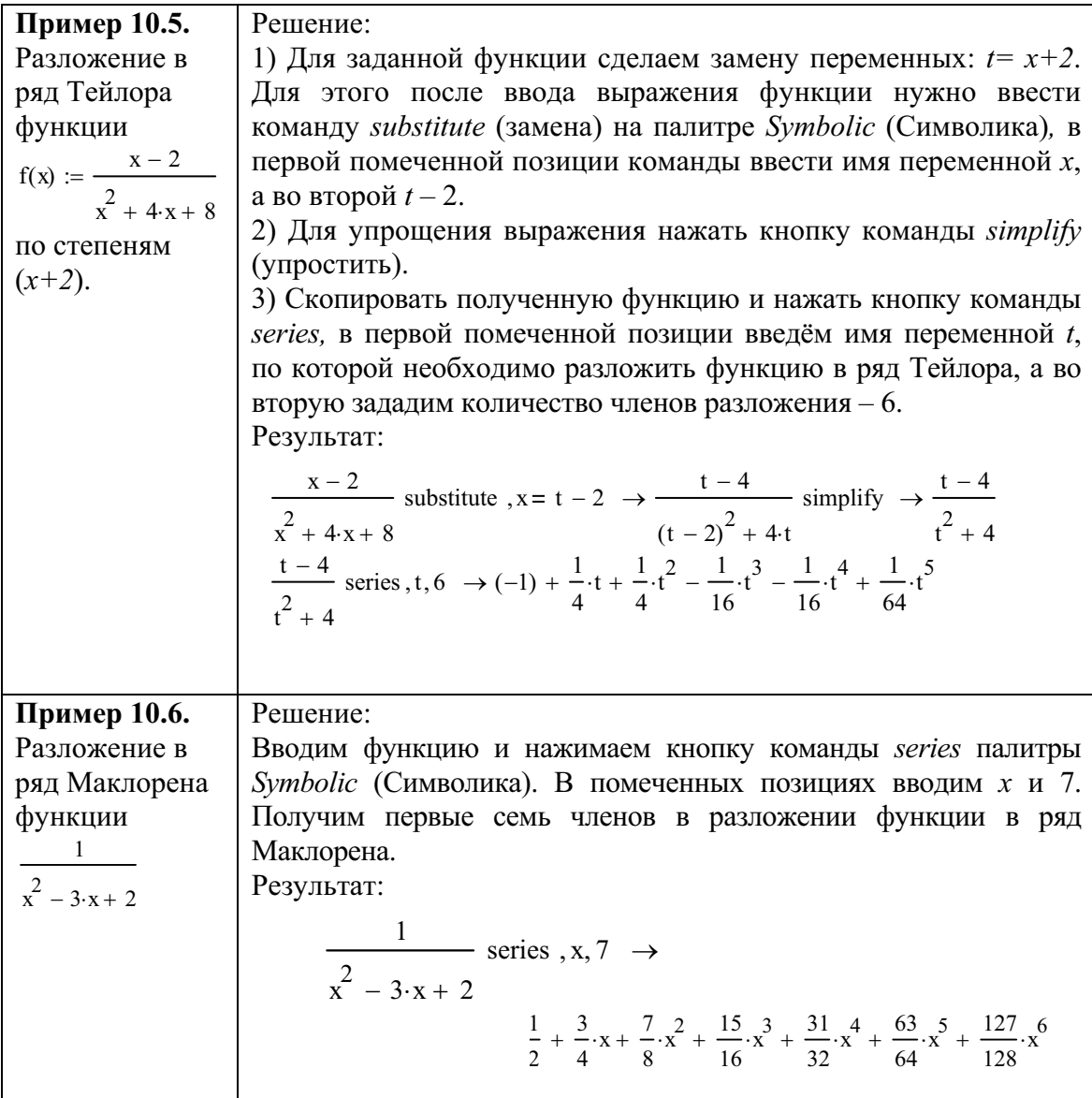

Задача 10.1. Общий член арифметической прогрессии задан формулой  $a_n = 5n + 3$ . Найдите  $a_1, a_1$ 

Задача 10.2. Найдите сумму:

 $1 + 3 + 5 + 6 + ... 99$ <br>2+4+6+8+1...100  $\frac{1}{3} + \frac{1}{5} + \frac{1}{7} + \dots$   $\frac{1}{99}$   $\frac{1}{2} + \frac{1}{4} + \frac{1}{6} + \dots$   $\frac{1}{100}$  $\frac{1}{1\cdot 2} + \frac{1}{2\cdot 3} + \frac{1}{3\cdot 4} + \cdots + \frac{1}{100\cdot 101}$   $\frac{1}{1\cdot 2\cdot 3} + \frac{1}{2\cdot 3\cdot 4} + \frac{1}{3\cdot 4\cdot 5} + \cdots + \frac{1}{100\cdot 101\cdot 102}$  $1.1! + 2.2! + 3.3! + ...$  k k!

Задача 10.3. Вычислите произведение  $(1+2)$ \* $(3+4)$ \* $(5+6)$ \*..., состоящее из 50 множителей.

#### 11. Вычисление сумм, произведений

Для нахождения суммы, произведения элементов ряда используется палитра Calculus (Исчисление), для суммирования элементов матрицы - палитра Matrix (матрицы).

Нахождение суммы и произведения ряда имеют назначения:

1) символьное вычисление;

2) вычисление значения суммы.

Оператор суммирования ряда может использоваться в различных вариантах (таблица 11.1):

1) слагаемые имеют общий вид, в котором отражается связь с индексной переменной;

2) индексная переменная принимает значения:

- нижняя и верхняя границы диапазона;
- с шагом, отличным от единицы.

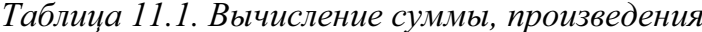

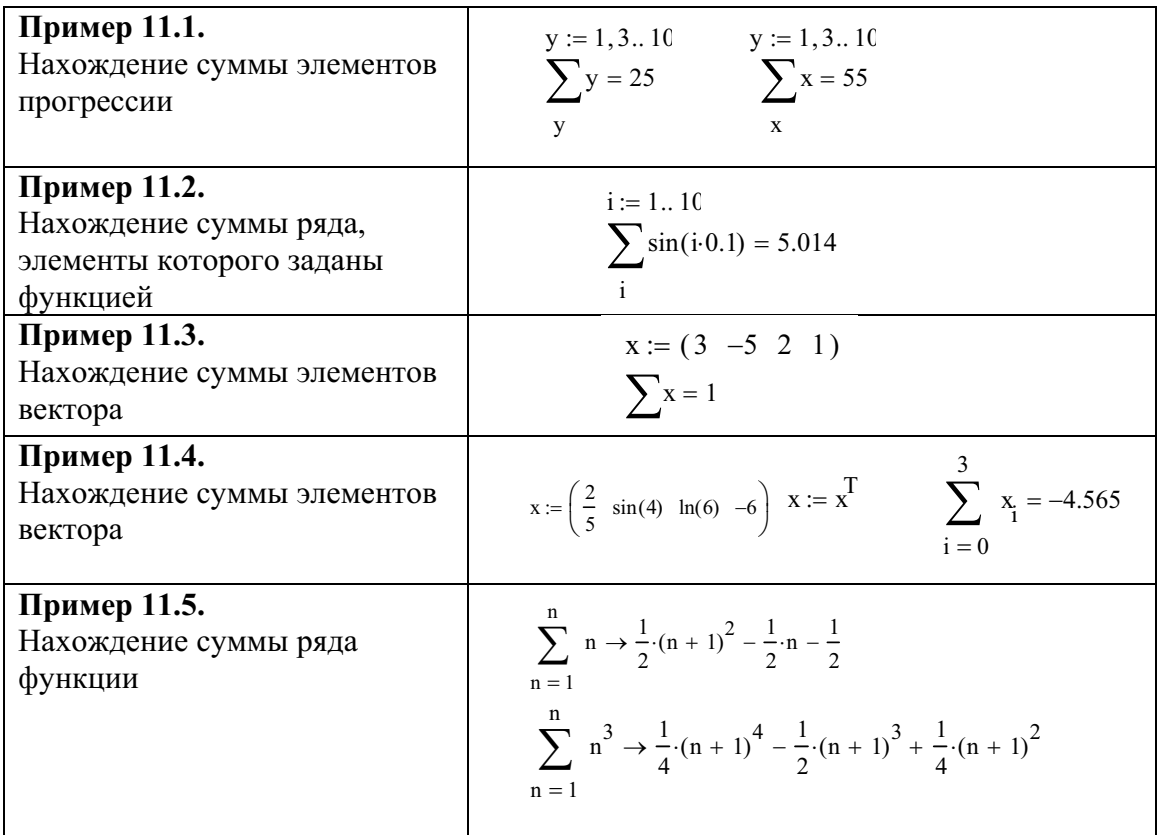

Задача 11.1. Вычислите суммы следующих чисел:

- 3; 5; 9; 11; 21;
- 1;  $sin(0,5)$ ;  $e^{0.5}$ ;  $ln(2)$ ; 12;
- $3 \cdot \ln(5)$ ;  $\sin(1) + \cos(1)$ ; 7; 2.0; 7.5<sup>2</sup>; 18.

Задача 11.2. Найдите суммы следующих функций:

$$
\sum_{x=0}^{\infty} e^{x} ; \sum_{i=0}^{\infty} (-1)^{i} \frac{x}{i!} ; \sum_{n=1}^{100} n ; \sum_{n=1}^{100} n ! ; \sum_{n=1}^{100} \frac{1}{n} ; \sum_{n=1}^{n} n ; \sum_{n=1}^{n} n^{2} ; \sum_{n=1}^{n} n^{3} .
$$

Задача 11.3. Вычислите произведение ряда следующих чисел:

- $x \text{ or } 1 \text{ go } 20 \text{ c } max 0, 2;$
- 2,5;  $e^3$ ; ln(5); 3; sin(0,5);
- $e^X$  при х от 0 до 5;
- $x+ln(x)+sin(x)$  при  $x=or 1$  до 100;
- n! при n от 1 до 10

$$
\prod_{x=0}^{5} \exp(x)
$$

• заданной функции

## 12. Интегрирование функции одной переменной

Символьное вычисление интегралов в Mathcad выполняется с помощью кнопок интегралов определённого и неопределённого с палитры Calculus (Исчисление) и символа < ->> (рассчитать) с палитры Evaluation (Расчёт). Вычисление значения определённого интеграла производится с использованием знака равенства. В таблице 12.1 приведены примеры расчёта различных интегралов.

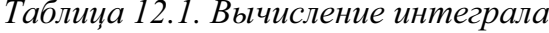

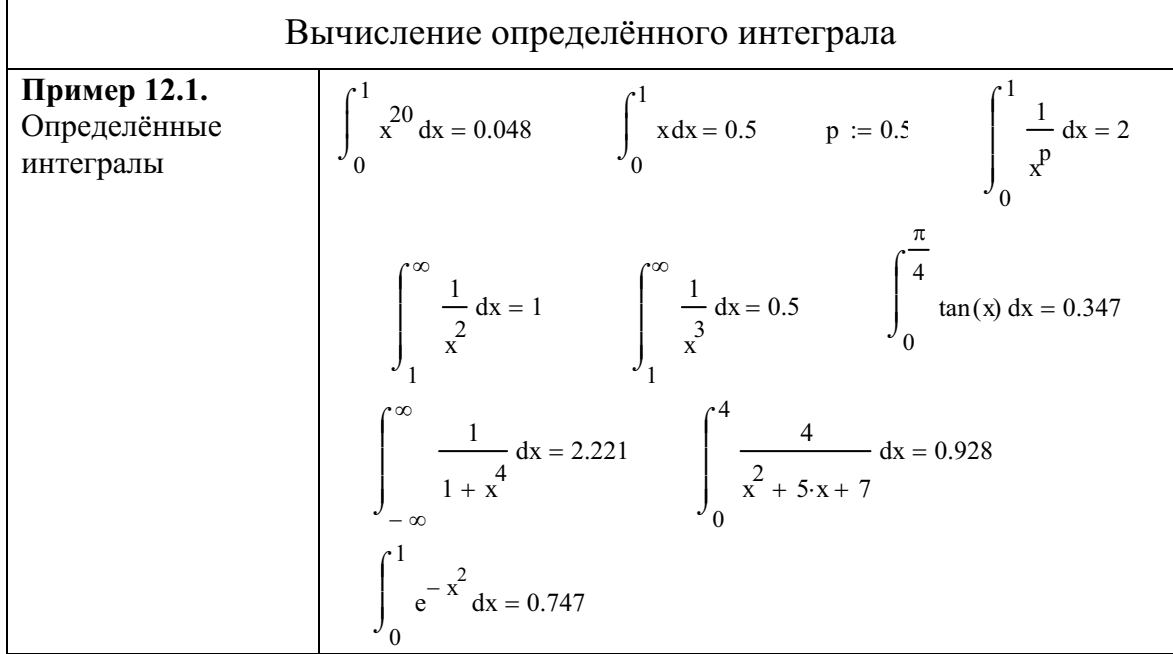

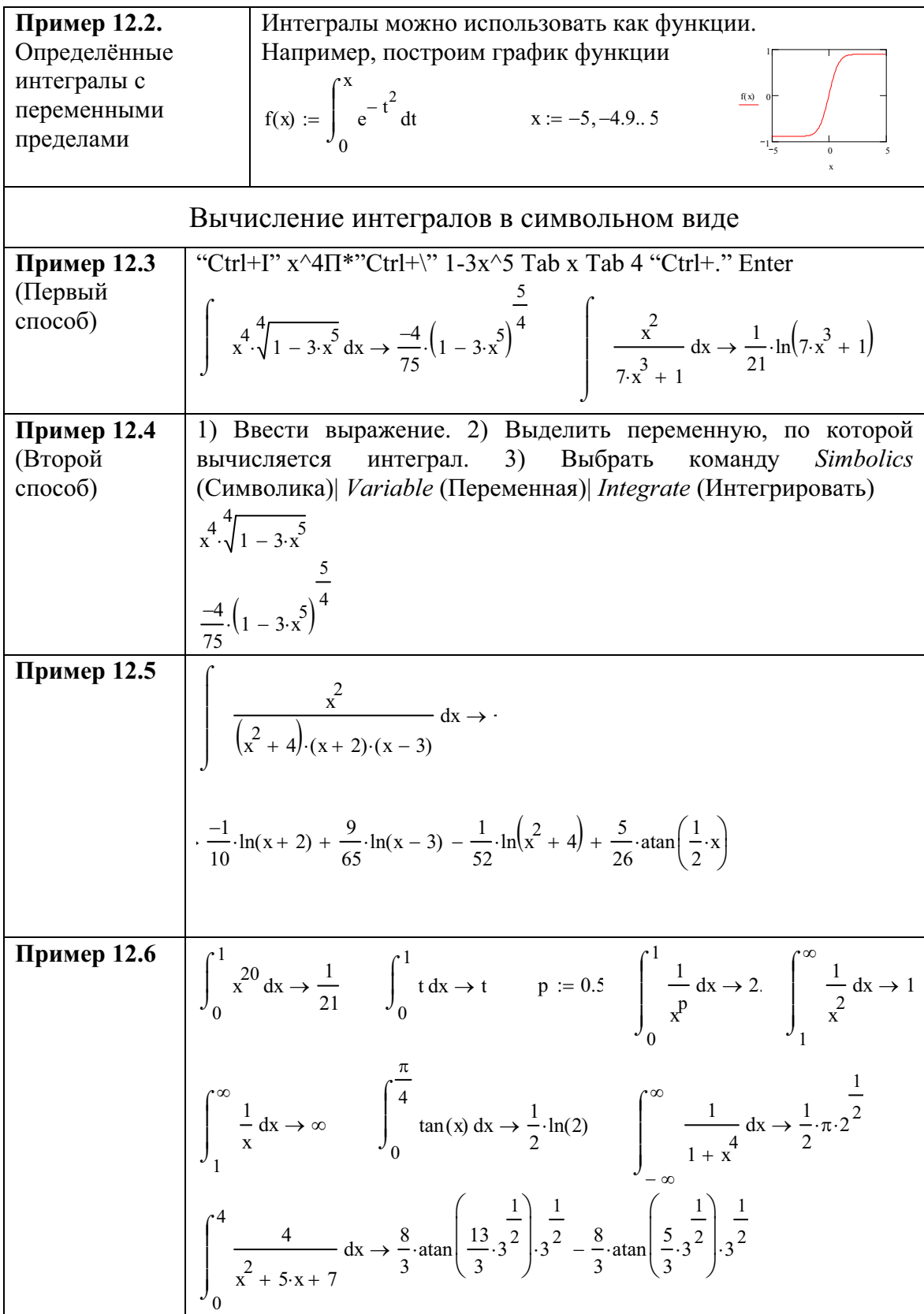

$$
\int_{0}^{1} e^{-x^{2}} dx \rightarrow \frac{1}{2} \cdot erf(1) \cdot \pi^{\frac{1}{2}}
$$

Задача 12.1. Вычислите значение определённого интеграла:

$$
\int_{a}^{2-a} \left(x^{2} + 2 \cdot a \cdot x\right) dx = \int_{a}^{2-x} \left(x^{2} + 2 \cdot a \cdot x\right) da = \int_{\log(3,2)}^{2} 2^{x} dx = \int_{-\frac{\pi}{4}}^{-\frac{\pi}{3}} \frac{1}{\sin(x)^{2}} dx
$$

Задача 12.2. Для заданного значения а найдите интеграл:

$$
\int_{3}^{a} |x| + |x - a| dx \qquad \int_{0}^{a} (|x| + x - a) dx
$$

Задача 12.3. Вычислите интеграл:

$$
\int_{-2}^{-1} |x| + |x - 3| dx \qquad \int_{3}^{4} (|x| + x - 2) dx
$$

## 13. Дифференцирование функции одной переменной

Вычисление дифференциалов в Mathcad выполняется с помощью оператора дифференцирования первого порядка кнопок  $\overline{M}$ дифференцирования высокого порядка с палитры Calculus (Исчисление) и символа равенства. Символьное вычисление дифференциалов выполняется с помощью кнопок оператора дифференцирования и символа  $\Longleftrightarrow$  (рассчитать) с палитры Evaluation (Расчёт).

Таблица 13.1. Дифференцирование функции одной переменной

| Ввод оператора вычисления производной |                                                                |  |
|---------------------------------------|----------------------------------------------------------------|--|
| Производная первого                   | Комбинация клавиш <schift> +  или пиктограмма</schift>         |  |
| порядка                               | палитры Calculus                                               |  |
| Производная                           | Комбинация клавиш <ctrl> + <schift> + <br/>ИЛИ</schift></ctrl> |  |
| высокого порядка                      | $\frac{d^n}{dx^n}$ пиктограмма палитры Calculus                |  |
|                                       |                                                                |  |
| Вычисление производной                |                                                                |  |

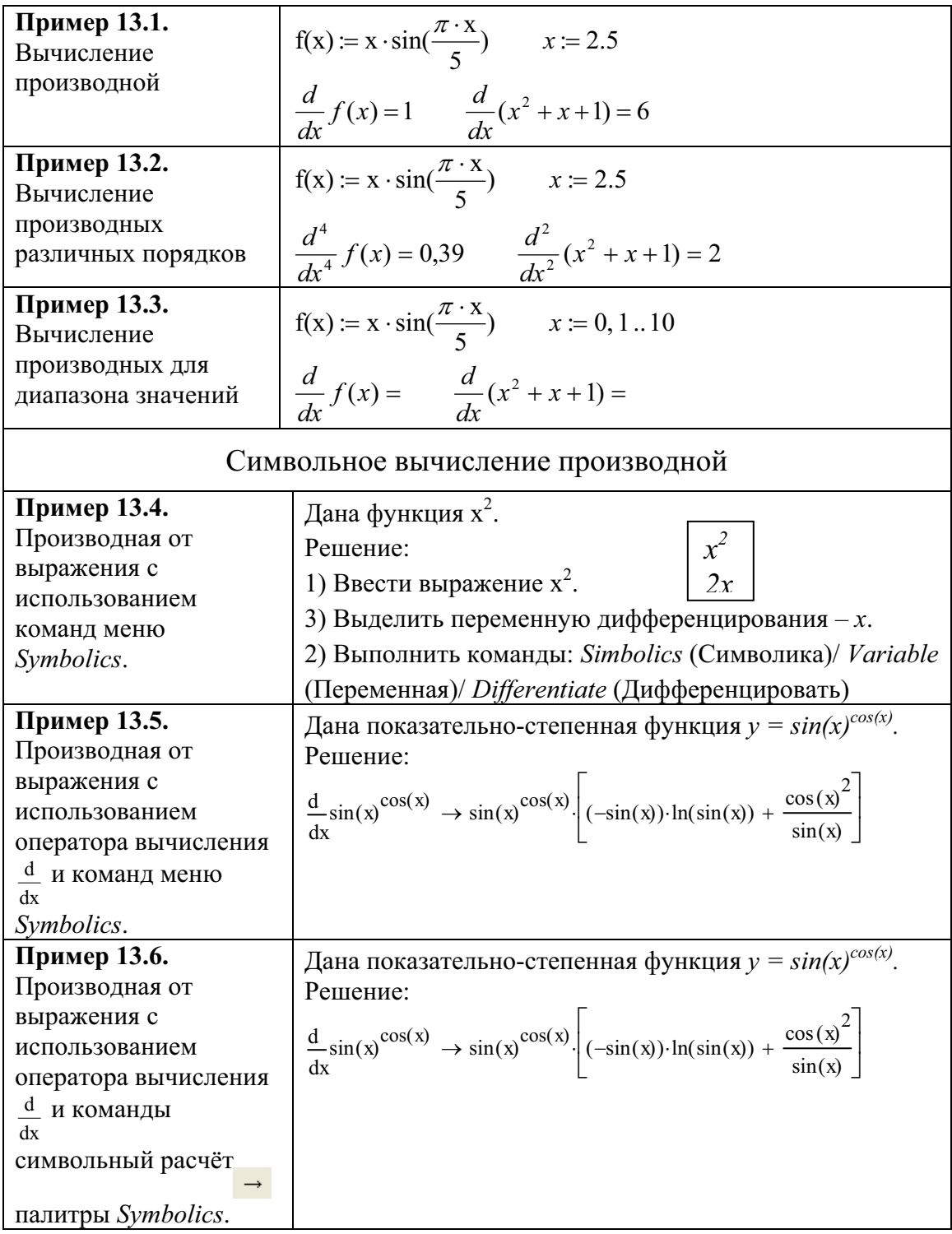

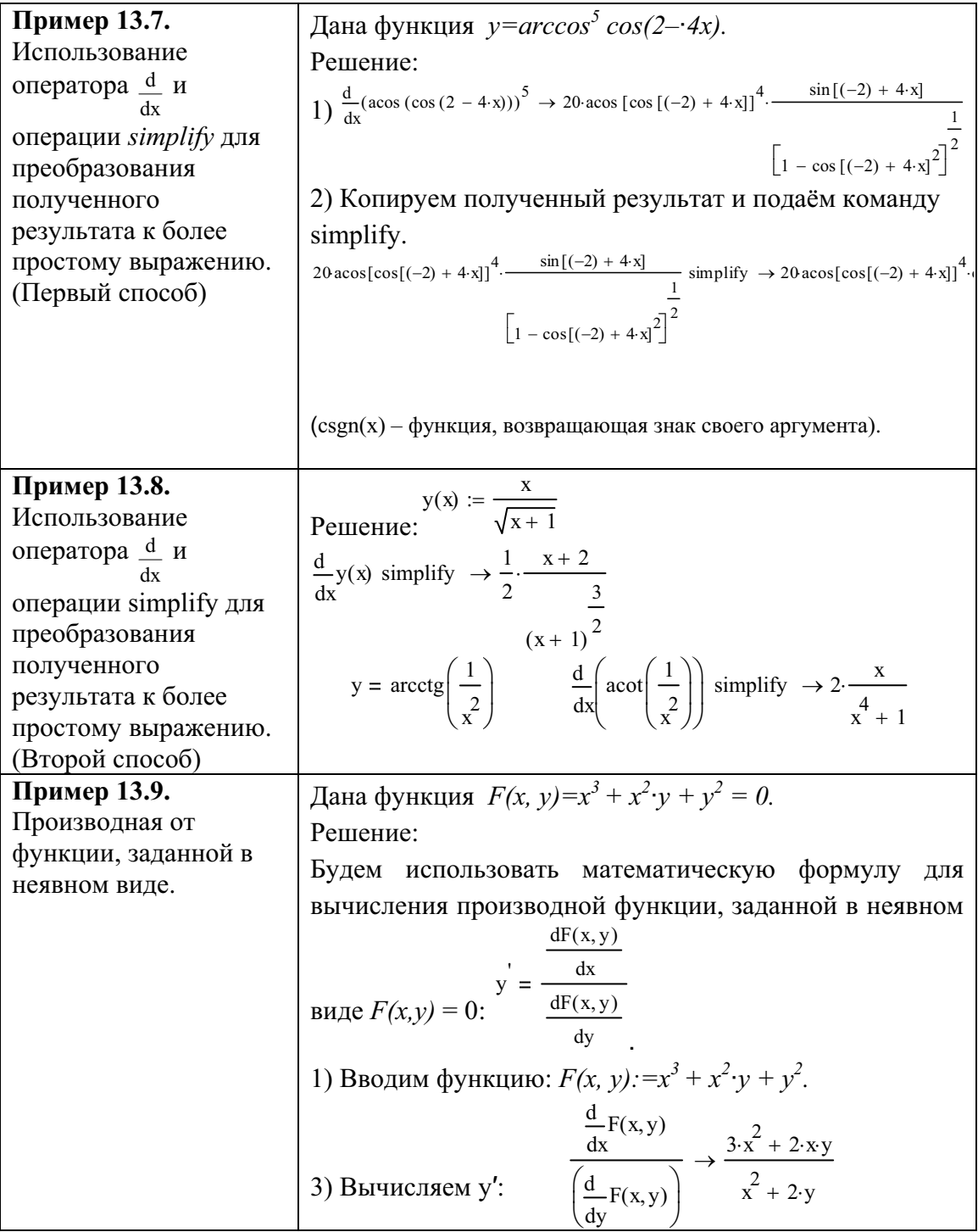

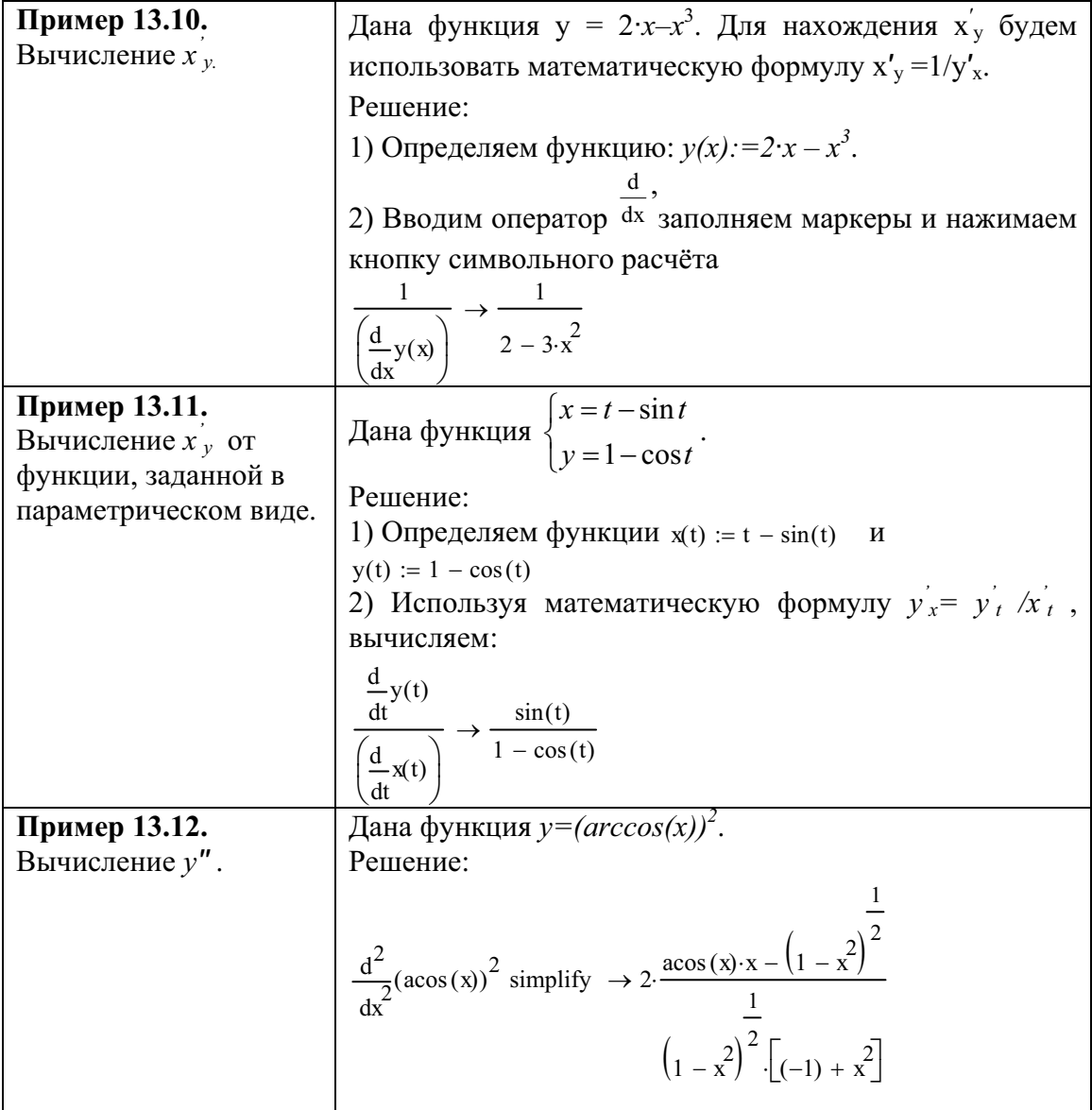

Задача 13.1. Найдите производную заданной функции:

$$
y(x) := x \cdot \cos(x)
$$
  $y(x) := \frac{x-2}{x-3}$   $y(x) := \cos(3 \cdot x)$ 

**Задача 13.2.** Дана функция  $y(x) := e^{k \cdot x}$ .<br>Найдите  $y'' - 10 \cdot y'' + 9 \cdot y' - 2 \cdot y$  для  $x = 2$  и  $k = 0, 1$ .

## 14. Решение уравнений и систем

В Mathcad корни уравнений ищутся численными методами с точностью, определяемой константой *TOL*. По умолчанию  $TOL = 0.001$ . Значение TOL на другое значение пользователь может переопределить оператором присваивания, например *TOL*:=0.000001.

Одни ключевые слова для решения систем уравнений вводятся с палитры Symbolic (символьные ключевые слова), другие - с клавиатуры.

**Пример 14.1.** Решить кубическое уравнение:  $x^3 - 3x^2 + 2x$  (это  $x(x-1)(x-2)$ ).

#### Первый метод решения Комментарий

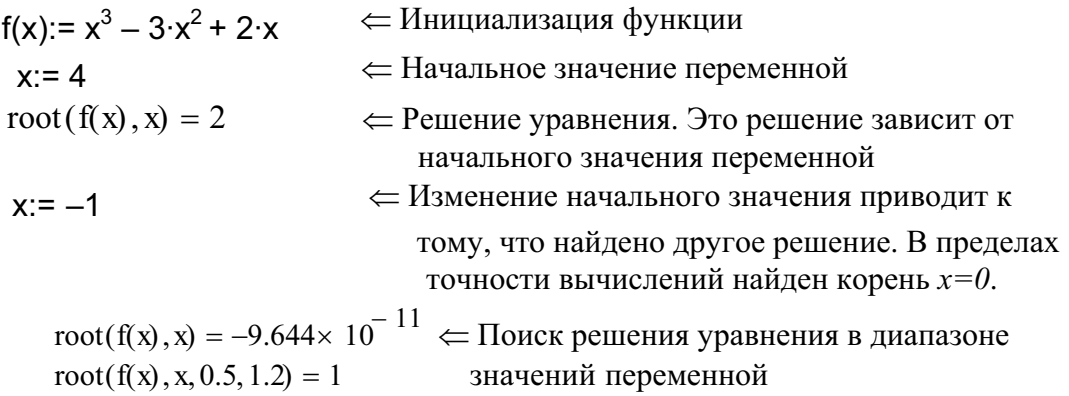

#### Второй метод решения

Используется метод «Поиск корней полинома»  $x^3-3 \cdot x^2+2 \cdot x$ .

polyroots  $\begin{pmatrix} 0 \\ 2 \\ -3 \\ 1 \end{pmatrix}$  =  $\begin{pmatrix} 0 \\ 1 \\ 2 \end{pmatrix}$   $\Leftarrow$  Корни полинома определяются по

вектору коэффициентов.

**Пример 14.2.** Решить систему уравнений  $\begin{cases} x + y = 3 \\ 3x - y = 5 \end{cases}$ 

### Решение:

A := 
$$
\begin{pmatrix} 1 & 1 \\ 3 & -1 \end{pmatrix}
$$
 \Leftarrow Определение матрицы коэффициентов системы.  
b :=  $\begin{pmatrix} 3 \\ 5 \end{pmatrix}$  \Leftarrow Определение вектора правых частей уравнений системы.

Isolve(A, b) =  $\begin{pmatrix} 2 \\ 1 \end{pmatrix}$   $\Leftarrow$  Решение системы.

**Пример 14.3.** Решить нелинейную систему  $\begin{cases} x^2 + y^2 = 1 \\ 3 \cdot x - 4 \cdot y = 0 \end{cases}$ 

### Первый вариант решения:

 $x:=1$   $y:=0$ ← Начальные значения переменных. Given  $x^2 + y^2 = 1$ ∈.Система уравнений.  $3 \cdot x - 4 \cdot y = 0$ Внимание! Равенство - логическое, Булевое. Find(x, y) =  $\begin{pmatrix} 0.8 \\ 0.6 \end{pmatrix}$   $\Leftarrow$  Решение системы уравнений.

**P.S.** Это пример решения системы уравнений с использованием функции Find(). Given - ключевое слово. Число уравнений должно равняться числу переменных.

#### Второй вариант решения:

$$
x:= 1 \quad y:=0
$$
  
Given  

$$
x^2 + y^2 = 1
$$
  

$$
3 \cdot x - 4 \cdot y = 0
$$
  

$$
r := Find(x, y)
$$
  

$$
r = \begin{pmatrix} 0.8 \\ 0.6 \end{pmatrix}
$$
  

$$
r^T = (0.8 \quad 0.6)
$$

Пример 14.4. Решить систему уравнений

$$
\begin{cases} \frac{x^2}{16} + \frac{y^2}{9} = 1, \\ y = 2 \cdot x^2 - 4. \end{cases}
$$

#### Решение:

 $1)$ Для определения количества корней и приближённых значений корней уравнений будем строить графики данных функций. Для этого будем представлять hl(x) первую функцию в явном виде как две -hl(x) с функции  $h1(x)$  – верхняя часть эллипса  $u - \frac{h2(x)}{x}$  $h2(x)$  – нижняя часть эллипса. А графиком третьей функции будет парабола.

$$
h1(x) := 3 \cdot \sqrt{1 - \frac{x^2}{16}} \qquad h2(x) := 2 \cdot x^2 - 4
$$

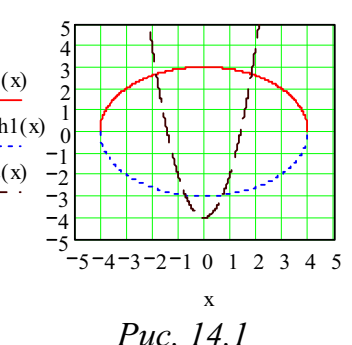

2) Если построить график (см. рис. 14.1), из него видно, что данная система имеет четыре решения, находящихся в разных четвертях декартовой системы координат. Приближённые значения решений будут:  $(2, 3), (-2, 3), (-1, -3), (1, -3).$ 

3) Будем вводить две функции  $g2(x, y)$  и  $h2(x, y)$ . Результаты решения будем сохранять в векторах r1, r2, r3 и r4.

$$
g2(x,y) := \frac{x^2}{16} + \frac{y^2}{9} - 1 \quad h2(x,y) := y - 2 \cdot x^2 + 4
$$

P.S. Текст программы на Mathcad сопровождается комментариями, помещёнными в рамки.

Начало программы на Mathcad:

 $g2(x, y) := \frac{x^2}{16} + \frac{y^2}{9} - 1$   $h2(x, y) := y - 2 \cdot x^2 + 4$ Ввелём лве функции

Теперь получим все четыре решения. Результаты будем помещать в векторах  $r1$ ,  $r2$ ,  $r3$  и  $r4$ .

**11**  $x := 2$   $y := 3$ Given  $g2(x, y) = 0$   $h2(x, y) = 0$   $r1 := Find(x, y)$  $r2^T = (-1.826 2.669)$ Ответ

Проверка. Вычислим значение функций на решении:

 $g2(r1_0, r1_1) = -2.233 \times 10^{-8}$   $h2(r1_0, r1_1) = 9.295 \times 10^{-9}$ 

Обе функции принимают значения, близкие к нулю, что подтверждает правильность полученного решения.

**2)**  $x:=-2$   $y:=3$ Given  $g2(x, y) = 0$   $h2(x, y) = 0$   $r2 := Find(x, y)$ OTBeT:  $r2^T = (-1.826 2.669)$  $g2(r2_0, r2_1) = -2.233 \times 10^{-8}$   $h2(r2_0, r2_1) = 9.295 \times 10^{-9}$ 

3  
\nx := -2 y := -3  
\nGiven g2(x,y) = 0 h2(x,y) = 0 r3 := Find(x,y)  
\nOrder:  
\n
$$
r3^{T} = (-0.724 - 2.95) g2(r4_0, r4_1) = -1.691 \times 10^{-7}
$$
\n
$$
h2(r4_0, r4_1) = 5.412 \times 10^{-6}
$$
\n4)  
\nx := 2 y := -3  
\nGiven g2(x,y) = 0 h2(x,y) = 0 r4 := Find(x,y)  
\nOrder:  
\n
$$
r4^{T} = (0.724 - 2.95)
$$
\ng2(r3<sub>0</sub>, r3<sub>1</sub>) = -1.691 × 10<sup>-7</sup> h2(r3<sub>0</sub>, r3<sub>1</sub>) = 5.412 × 10<sup>-6</sup>  
\nKohelu inoprpAMMI

**Пример 14.5.** Решить кубическое уравнение  $x^3+5x^2-16x-80=0$ . Решение:

1) Вставим команду solve с палитры Symbolic (Символика) и вводим в помеченные позиции слева и справа от команды выражение и переменную, нажимаем Enter.

2) Увидим, что заданное уравнение имеет три действительных корня:  $x_1 = -5$ ,  $x_2 = -4$ ,  $x_3 = 4$ .

Результат:

 $t^3 + 5t^2 - 16t - 80$  solve,  $t \rightarrow \begin{pmatrix} -5 \\ -4 \\ 4 \end{pmatrix}$ 

## 15. Построение графиков функций

**Пример 15.1.** Построить график функции  $f(x)=x \sin(x)$  на отрезке [0;  $2\pi$ ] Решение:

1) Вводим функцию

2) Вызываем мастер построения графиков в декартовой системе координат через меню или «горячей клавишей» «Shift+2». Появится прямоугольник с квадратом. <sup>№ План Х-Ү</sup>

3) Подводим курсор к маркерам для ввода  $f(x)$ , х. Диапазон изменения аргумента по умолчанию будет [-10, 10].

4) Существует два варианта изменения границ диапазона аргумента:

а) Подводим курсор мыши к полям границ диапазона и изменяем левую границу диапазона на 0, правую границу – на  $2 \cdot \pi$ .

б) Зададим команду изменения аргумента  $x = 0, 0.1...6$ .

5) Для форматирования графика вызовем контекстно-зависимое меню для поля графика. В закладке X-Y Axes Lines устанавливаем флажки линии сетки и указываем число ячеек сетки. В закладке Traces устанавливаем параметры кажлой  $\overline{H}3$ шестналиати **ВОЗМОЖНЫХ** графиков. В нашем примере  $1$  – график *trace1*. Установим для него параметры Color=blk (чёрный) и параметр Weight =3 (толщина линии). Каждую линию графиков можно подписать. Для этого необходимо убрать флажок Hide Legend (скрыть легенды) и поле Legend label (метки легенд), вместо *trace 1* внести название первой линии (рис.  $15.1 - 15.4$ ).

 $f(x) := x \cdot \sin(x)$ 

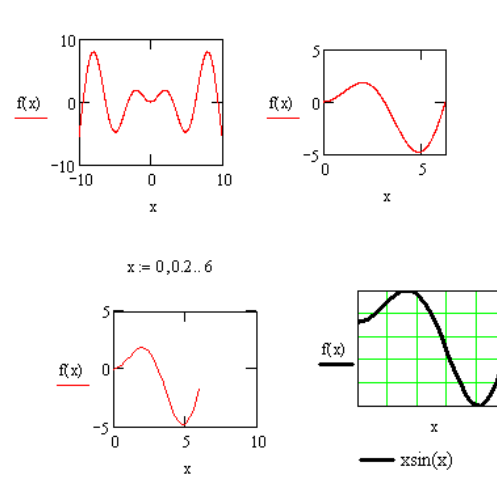

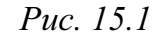

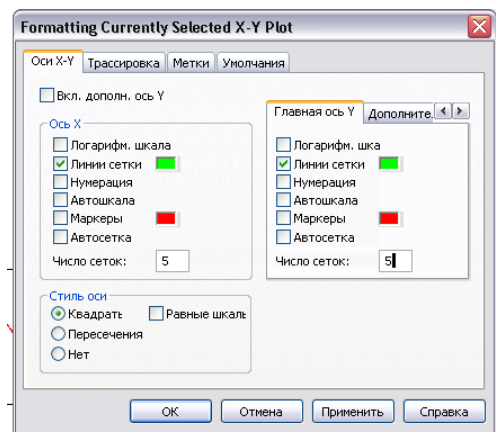

Puc  $152$ 

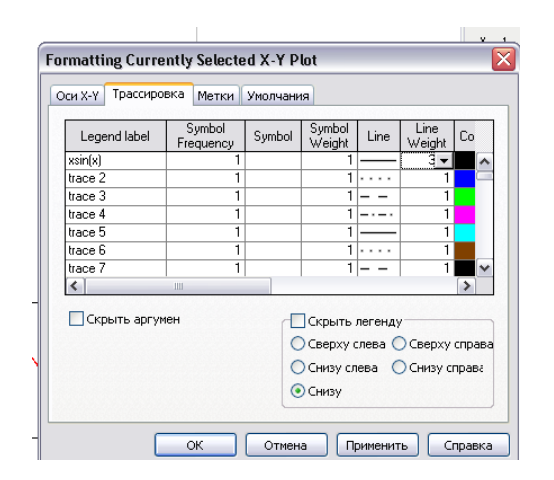

Puc  $153$ 

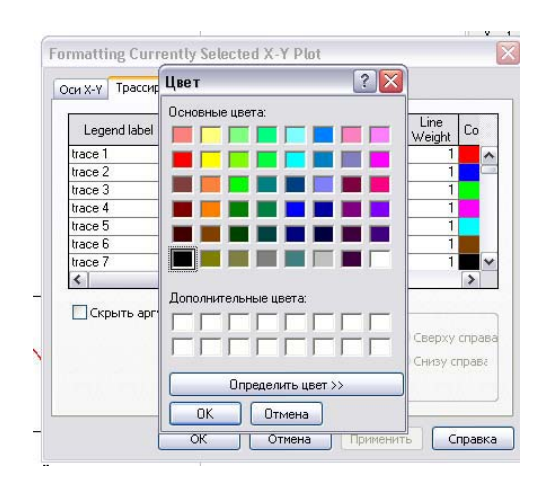

Puc  $154$ 

Пример 15.2. Построить графики трёх функций:

$$
F1(x) := e^{x} F2(x) := \sqrt{x^4 + 3 \cdot x + 2} F3 := x^2 \cdot \log(x^2 + 1) \qquad x \in
$$

#### Решение.

1) Вызовем мастер построения графиков в декартовой системе координат через меню или «горячей клавишей»  $\langle \mathcal{S}hif\mathcal{H}+2\rangle$ . Появится прямоугольник с квадратом.

2) В поле ввода имени функции введём через запятую все три функции.

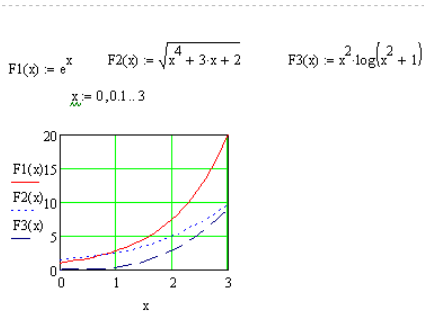

 $[0; 3]$ .

Puc.  $15.5$ 

 $3)$  B поле определения диапазонов изменения аргументов, установим значение  $x \in [0, 3]$  и значение функции [0, 20].

4) Форматируем график. Для каждой из трёх линий устанавливаем цвет, толщину, тип линии и другие данные (см. рис. 15.5).

Пример 15.3. Построить график функции, заданной в параметрической форме:

 $x = 4 \sin 2t$  $v = 9 \sin 3t$ 

#### Решение.

параметрическую кривую.

декартовой системе координат.

 $y(t) := 9 \cdot \sin(3 \cdot t)$  $10$ 1) Определяем две функции  $x(t)$  и  $y(t)$ , задающие  $y(t) = 0$ B  $x(t)$ 3) В поле имени функции введём  $y(t)$ , а в поле

 $x(t) = 4 \sin(2 \cdot t)$ 

4) Мышкой щёлкаем вне поля графика. В результате получаем график функции, заданной в параметрическом виде (см. рис. 15.6).

Пример 15.4. Построить график кривой, заданной в полярной системе координат:  $r=2 \cdot \sin 2\varphi$ .

#### Решение.

1) Вводим формулу заданной функции.

имени аргумента введём функцию  $x(t)$ .

2) Вызовем мастер построения графиков

2) Вызываем мастер построения графиков в полярной системе координат: Ф Полярный план. Устанавливаем параметры графика.

3) На графике будет четыре лепестка, а должно быть два. Разработчики MathCad решили отрицательные значения аргумента г отображать на

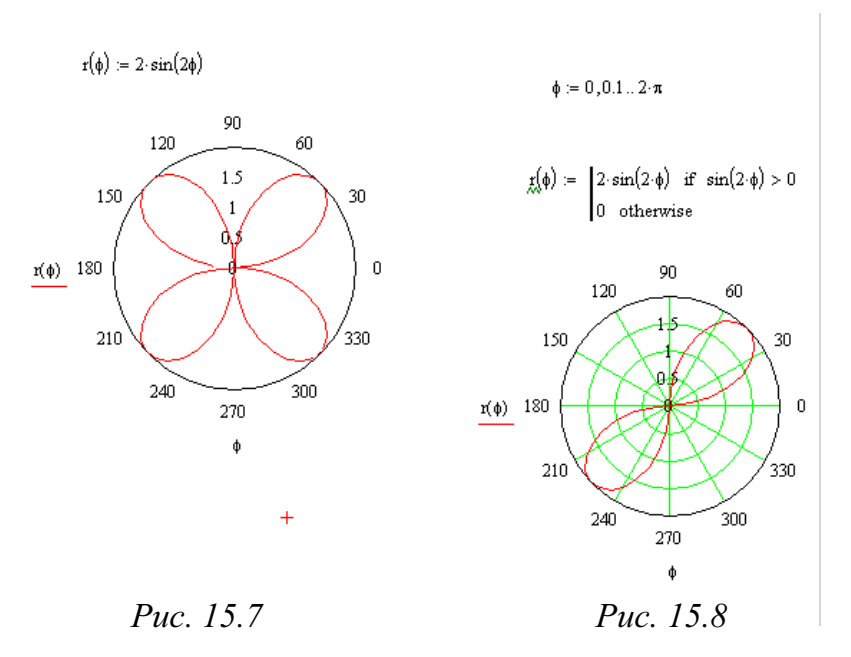

графике в противоположную сторону полюса. Мы отобразим все отрицательные значения функции в полюс, тем самым уберём из графика все мнимые кривые. Для этого с использованием элементов программирования изменяем функцию следующим образом:

Для ввода этой программы необходимо использовать панель программирования. Вертикальная линия вводится при помощи команды Add Line.

4) Далее строим график функции (см. рис.  $15.7 - 15.8$ ).

Пример 15.5. Построить график функции

$$
\lim_{x \to 0} x = \frac{2 \cdot x^2 - 4 \cdot x + 3}{x - 2}
$$

Решение. Данная функция имеет разрыв второго рода при  $x=2$ . Для построения графика функции, имеющей вертикальную необходимо ограничить асимптоту, интервал изменения функции в наиболее удобном диапазоне. Для представленного графика наиболее подходящим интервалом является  $x \in [-5; 9]$ ,  $F(x) \in [-20; 20]$ . Для отображения вертикальной асимптоты построим прямую линию  $v=10000 \cdot (x-2)$ ,

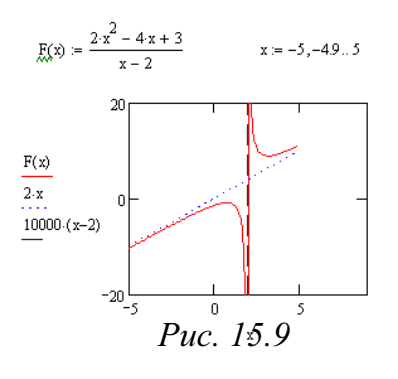

проходящую через точку (2, 0) и имеющую очень большой угол наклона. Прямая  $y = 2x$  является наклонной асимптотой для данного графика (см. рис. 15.9).

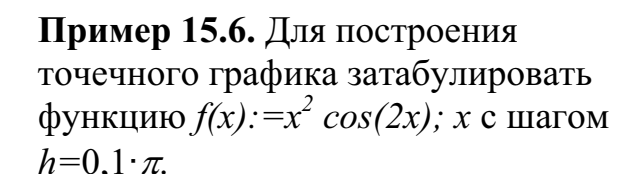

Решение.  $1)$ Залалим лиапазон изменения индекса *i*. Это будет ранжированный вектор.

2) Вычислим вектор абсцисс узлов табуляции  $x_i$ .

3) Вывести вектор  $x$  (см. рис. 15.10).

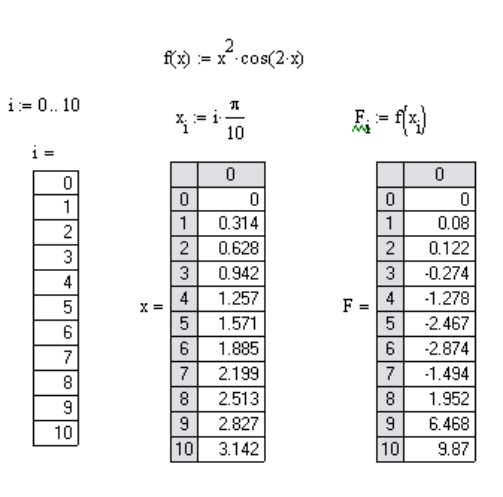

Puc. 15.10

Пример 15.7. Построить график функции двух переменных  $z = 9 - x^2 - y^2$ .

Указание. Чтобы построить график поверхности, необходимо на панели

графиков нажать на кнопку  $\frac{dP}{dP}$ . В возникшем поле графика в помеченной позиции (внизу слева) необходимо ввести имя таблицы z со значениями функции в узлах сетки. После выхода из поля графика возникает изображение поверхности.

Находясь в поле графика, можно вызвать контекстное меню, нажав на правую клавишу мыши. В возникшем меню можно войти в диалоговое окно Формат и произвести форматирование графика поверхности. Здесь можно вывести один из шести типов графика: поверхность, контур, точки данных, область векторов, диаграмма, путь. при нажатии на кнопку Применить график перерисовывается.

приведён фрагмент рабочего документа Mathcad с Здесь необходимыми командами дл построения графиков функции двух переменных  $z = 9 - x^2 - y^2$ , а также график поверхности (рис. 15.11) и график изолиний (рис. 15.12).

## Решение:

$$
f(x, y) := 9 - x^{2} - y^{2} \qquad N := 10 \qquad M := 10 \qquad a := -1 \qquad b := 1 \quad c := -1
$$
  

$$
d := 1 \quad \ln x := \frac{b - a}{N} \qquad \ln y := \frac{d - c}{M} \qquad i := 0.. N \qquad j := 0.. M
$$
  

$$
x_{i} := a + h x \cdot i \qquad y_{j} := c + h y \cdot j \qquad z_{i, j} := f(x_{i}, y_{j})
$$

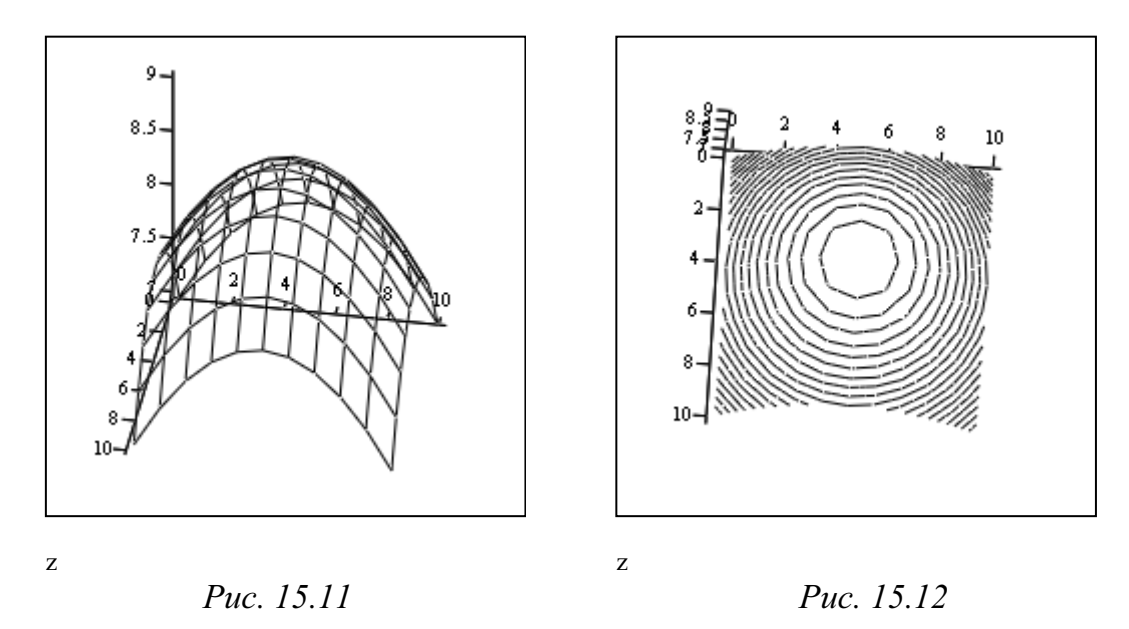

Пример 15.8. Построение диаграммы на основе данных, взятых из таблицы.

#### Решение:

1) Для создания таблицы выбрать команду Insert/ Data/ Table и заполнить ячейки таблицы. Для изменения размеров таблицы она выделяется, и с помощью мыши её границы перемещаются до нужного размера. В структурный заполнитель вводится название таблицы.

2) Вставить график 3-D Plot Format  $\left|\prod_{i=1}^{n} \Pi_{i}$  План 3D-полос

Результат изображён на рисунках 15.13, 15.14.

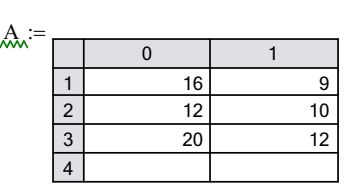

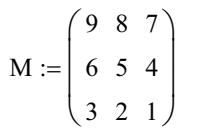

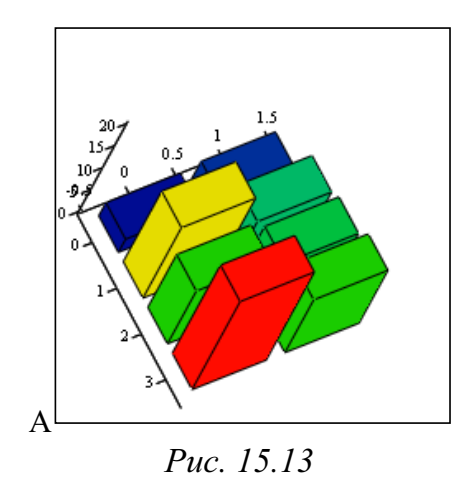

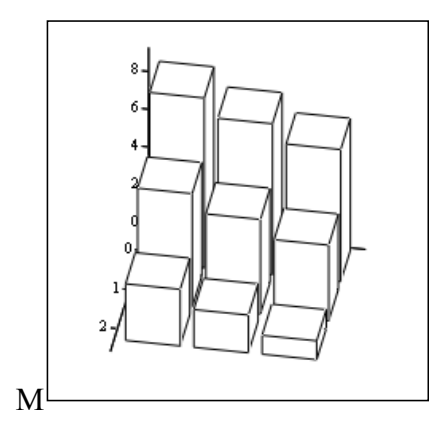

Puc. 15.14

## Пример 15.9. Создание анимации Алгоритм:

1) Построить график функции.

2) Выполнить команду Tools / Animation / Record (Инструменты / Анимация / Запись), заполнить поля диалогового окна.

3) Выделить рабочую область графика, нажать кнопку Анимация. Анимацию можно сохранить.

4) В окне просмотра анимации есть полоса прокрутки кадров анимации и две кнопки: кнопку начала просмотра и кнопку открытия файлов анимации (см. рисунки 15.15 - 15.17).

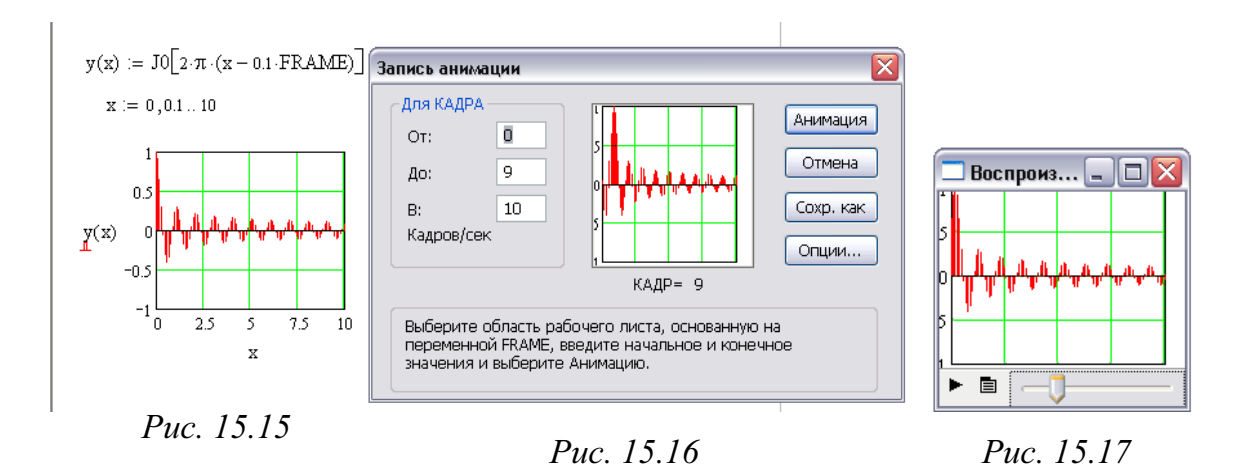

Задача 15.1. Постройте графики следующих функций:

$$
y := \frac{2 - 3\sqrt{4x + 8}}{2}y := 2 - \sqrt{3 - x} \qquad y := \left|\frac{1}{2x + 1} - 1\right| \qquad y := 1 - \frac{2}{|x| + 4}
$$
  

$$
y := \frac{2x + 3}{x + 1} \qquad y := \left|\cos(x)\right| - 3\cdot\cos(x) \qquad y := 2 - \sqrt{3 - x}
$$

$$
f(x) := \begin{vmatrix} \frac{1}{x^{2-3}} & \text{if } x < 0 \\ x^{2-3} & \text{otherwise} \end{vmatrix}
$$
  

$$
f(x) := \begin{cases} \sqrt{5-x} & \text{if } x < 3 \\ \arccos\left(\frac{x}{5}\right) & \text{if } 3 \le x < 3 \\ \frac{3\cos\left(\frac{1}{x}\right)}{x^{3} + 5\cdot x - 1} & \text{otherwise} \end{cases}
$$

## Заключение

Целью данного сборника методических материалов была помощь студенту укрепить свои знания и умения по освоению математического пакета Mathcad. В дальнейшем пособие поможет студенту:

Найти  $1$ элементарную информацию ЛЛЯ решения математической задачи.

2. Повторить соответствующий материал при подготовке расчётов с помощью пакета Mathcad.

3. Вспомнить, как решаются типовые математические задачи.

4. Решить прикладные задачи с использованием элементов линейного программирования пакета Mathcad.

5. Осуществить визуализацию расчётов.

## Литература

- Применение пакета Елисеев Н. Н. 1. Берков Н. А., Mathcad: Практикум. - М.: МГИУ, 2006 - 132 с.
- 2. Купцов А. М. МАТНСАD с примерами по электротехнике. Томск: Изд-во ТПУ, 2007. - 52 с.: илл.
- 3. Васильев А. Mathcad 13 на примерах. СПб.: БХБ-Петербург, 2006. -528 с: илл.
- 4. Серебряков А. С.. МАТНСАD и решение задач электротехники: учебное пособие. – М.: Маршрут, 2005. – 240 с.: ил.
- 5. Очков В. Ф. Mathcad 12 для студентов и инженеров СПб.: БХВ-Петербург, 2005. - 457 с.: илл.

Учебное издание

ТУНДА Елена Александровна

# **ПРИМЕНЕНИЕ ПАКЕТА Mathcad**

Сборник учебно-методических материалов к лабораторным работам по информатике

## Издано в авторской редакции

Дизайн обложки А.И. Сидоренко

Подписано к печати 30.11.2010. Формат 60х84/8. Бумага «Снегурочка». Печать XEROX. Усл. печ. л. 5,11. Уч.-изд. л. 4,62. Заказ 2079-10. Тираж 100 экз.

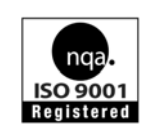

Национальный исследовательский Томский политехнический университет Система менеджмента качества Томского политехнического университета сертифицирована NATIONAL QUALITY ASSURANCE по стандарту ISO 9001:2008

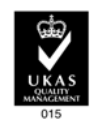

ИЗДАТЕЛЬСТВО ТПУ 634050, г. Томск, пр. Ленина, 30 Тел./факс: 8(3822)56-35-35, www.tpu.ru